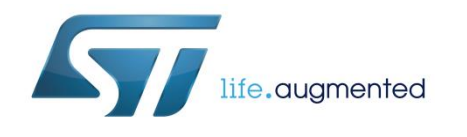

# **User manual** STEVAL-STLKT01V1

# Getting started with the software package for Bluetooth low energy and sensors in BLUEMICROSYSTEM2

## **Introduction**

The BLUEMICROSYSTEM2 expansion software package for STM32Cube lets you read and display real-time environmental sensor data, digital microphone levels and acoustic source localization information with a dedicated Android™/iOS™ application.

The package implements application level functions based on the Bluetooth low energy protocol and enables communication with Android/iOS devices. Developers can use it to prototype applications with Android/iOS services, and transmit real-time sensor data with ease.

The software runs on the STM32 microcontroller and includes drivers that recognize the Bluetooth low energy (BlueNRG) hardware, the four sensor devices and 2 MEMS microphones. The expansion is built on the STM32Cube framework for STM32 microcontrollers and comes with a sample implementation to kick-start development.

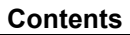

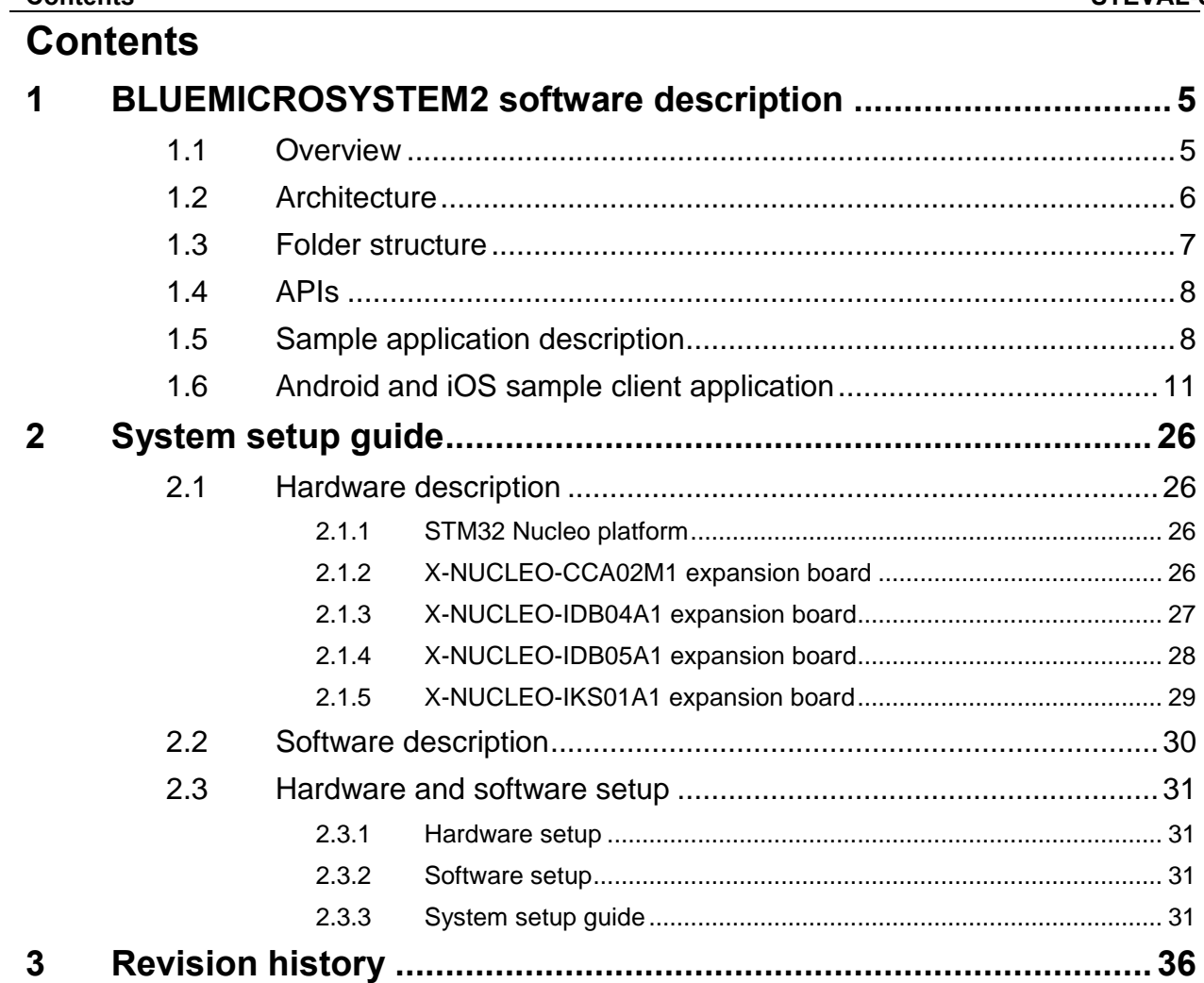

<u> 1980 - Johann Barn, mars ann an t-Amhain Aonaich an t-Aonaich an t-Aonaich an t-Aonaich an t-Aonaich an t-Aon</u>

# **List of tables**

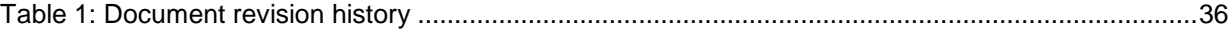

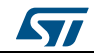

# **List of figures**

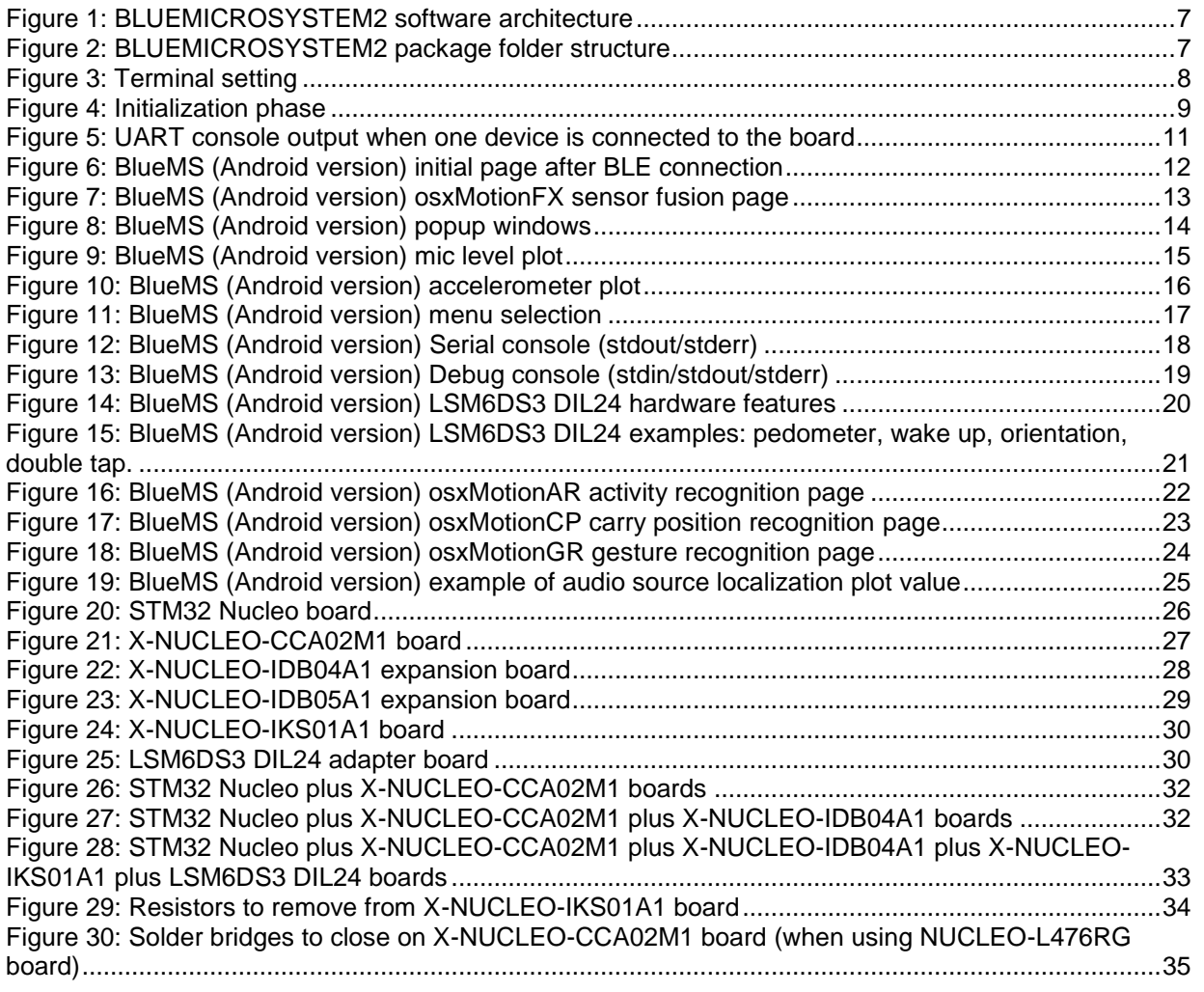

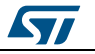

# **1 BLUEMICROSYSTEM2 software description**

## **1.1 Overview**

The key features of the BLUEMICROSYSTEM2 package are:

- Complete middleware to build applications using temperature and humidity sensors (HTS221), pressure sensor (LPS25HB), motion sensors (LIS3MDL and LSM6DS0) and microphone sensor (2x MP34DT01-M)
- Compatible with the motion sensor LSM6DS3 DIL24 expansion component
- Very low power Bluetooth low energy (BlueNRG) single-mode network processor for transmitting information to one client.
- osxMotionFX (iNEMOEngine PRO) real-time motion sensor data fusion (under OPEN.MEMS license) to combine the output from multiple MEMS sensors.
- Accelerometer-only algorithms:
	- osxMotionAR (iNEMOEngine PRO) real- time activity-recognition algorithm (under OPEN.MEMS license)
	- osxMotionCP (iNEMOEngine PRO) real-time carry-position recognition algorithm (under OPEN.MEMS license)
	- osxMotionGR (iNEMOEngine PRO) real- time gesture recognition algorithm (under OPEN.MEMS license)
- osxAcousticSL Real-time sound source localization software expansion (under OpenSoftwareX license) based on two or four digital microphone audio signals.
- Based on common STM32Cube framework
- BlueMS compatible application for Android/iOS (version 2.0.0 or above) for visualizing information sent via Bluetooth.
- Free, user-friendly license terms
- Sample implementation available on X-NUCLEO-CCA02M1, X-NUCLEO-IKS01A1 and X-NUCLEO-IDB04A1 or X-NUCLEO-IDB05A1 boards when connected to a NUCLEO-F401RE or NUCLEO-L476RG board.

This software creates the following Bluetooth services:

- 1. The first service exposes all the hardware features with the following characteristics:
	- **Temperature**
	- Pressure
	- **Humidity**
	- 3D gyroscope, 3D magnetometer, 3D accelerometer
	- Microphones dB noise level.
- 2. The second service exposes the software characteristics:
	- the quaternions generated by the osXMotionFX library in short precision
	- the activity recognized using the osxMotionAR algorithm
	- the carry position recognized using the osxMotionCP algorithm
	- the gesture recognized using the osxMotionGR algorithm
	- the audio source localization (for only F4 STM32 Nucleo motherboard) using the osxAcousticSL algorithm
- 3. The third service exposes the Console service with:
	- stdin/stdout for bi-directional communication between client and server
	- stderr for a mono-directional channel from the STM32 Nucleo board to an Android/iOS device
- 4. The last service is for transmitting/resetting the calibration status and enabling the following LSM6DS3 DIL24 expansion hardware features when it is mounted:
	- Pedometer

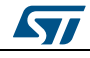

- Free Fall detection
- Single tap detection
- Double tap detection
- Wake up detection
- Tilt detection
- 3D orientation

This software gathers the temperature, humidity, pressure, audio and motion sensors drivers for the HTS221, LPS25H, MP34DT01-M, LSM6DS0 (or LSM6DS3) and LIS3MDL devices, running on STM32.

This package is compatible with the BlueMS Android/iOS (Version 2.0.0 or higher) application available at respective Play/iTunes stores, which can be used for displaying information sent via the Bluetooth low energy protocol. To use the hardware features of the LSM6DS3 DIL24 device, use BlueMS Android/iOS application version 2.2.0 or higher.

## **1.2 Architecture**

The software is based on the STM32CubeHAL hardware abstraction layer for the STM32 microcontroller.

The package provides a Board Support Package (BSP) for the sensors expansion board and middleware components for serial communication with a PC.

To access and use the sensor expansion board, the application software uses:

- **STM32Cube HAL layer**: provides a simple, generic and multi-instance set of generic and extension APIs (application programming interfaces) to interact with the upper layer application, libraries and stacks. It is directly based on a generic architecture and allows the layers that are built on it, such as the middleware layer, to implement their functions without requiring the specific hardware configuration for a given microcontroller unit (MCU). This structure improves library code reusability and guarantees easy portability across other devices.
- **Board support package (BSP) layer**: supports the peripherals on the STM32 Nucleo board (except the MCU) with a limited set of APIs providing a programming interface for certain board-specific peripherals like the LED, the user button, etc., and helps determine the specific board version. For the sensor expansion board, it provides the programming interface for various inertial and environmental sensors and support for initializing and reading sensor data.

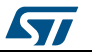

**STEVAL-STLKT01V1 BLUEMICROSYSTEM2 software** description

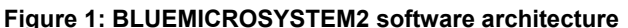

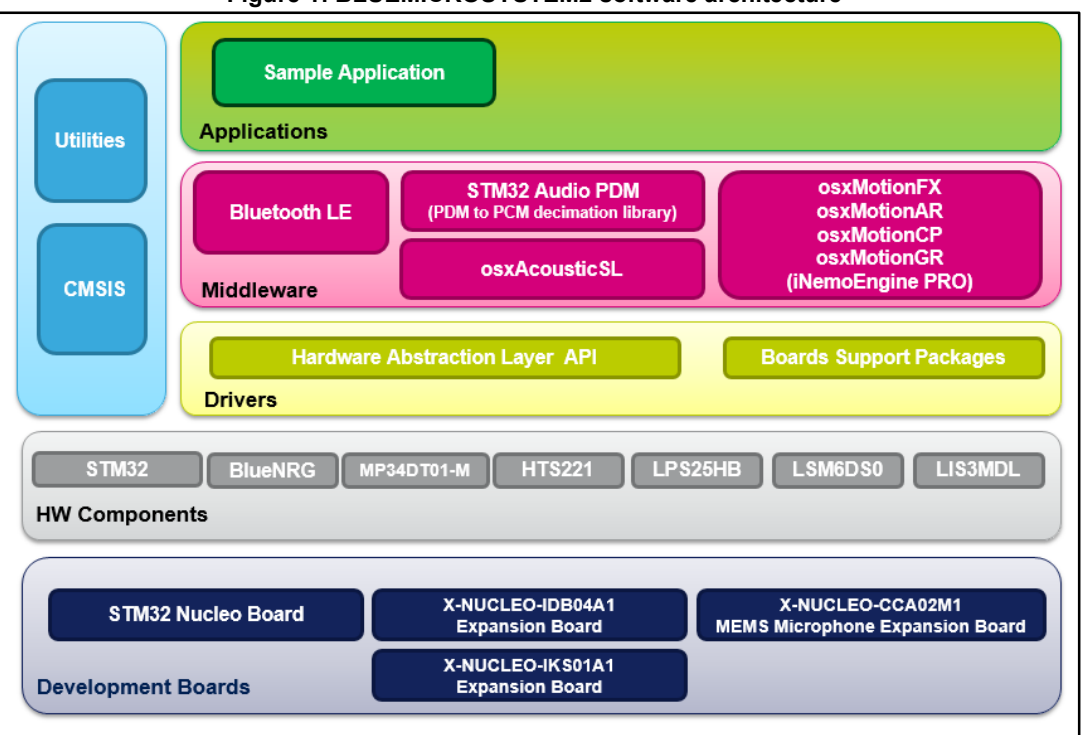

## **1.3 Folder structure**

This section provides an overview of the package folders structure.

The next figure outlines the architecture of the package

### **Figure 2: BLUEMICROSYSTEM2 package folder structure**

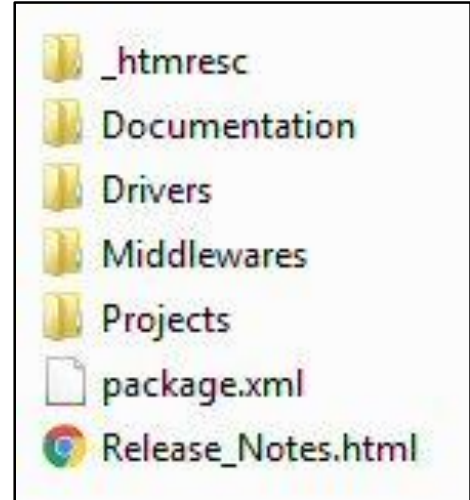

The following folders are included in the software package:

- **Documentation**: contains a compiled HTML file generated from the source code, which details the software components and APIs.
- **Drivers**: contains the HAL drivers, the board-specific drivers for each supported board or hardware platform, including the on-board components, and the CMSIS vendorindependent hardware abstraction layer for the Cortex-M processor series.

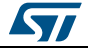

- **Middlewares**: contains libraries and protocols for BlueNRG Bluetooth low energy, osx.MotionFX (iNEMOEngine PRO) sensors fusion library, osx.MotionAR (iNEMOEngine PRO) activity-recognition library, osx.MotionCP (iNEMOEngine PRO) carry-position recognition library, osx.MotionGR (iNEMOEngine PRO) gesture recognition library and osx.AcousticSL sound source localization library.
- **Projects**: contains a sample application used for transmitting the output of the sensor data and of the osx.MotionFX sensor fusion, osx.MotionAR activity-recognition, osx.MotionCP carry-position, osx.MotionGR gesture recognition and osx.AcousticSL sound source localization libraries by using the Bluetooth low energy protocol provided for the NUCLEO-F401RE/NUCLEO-L476RG platforms through the IAR Embedded Workbench for ARM, RealView Microcontroller Development Kit (MDK-ARM) and System Workbench for STM32 development environments.

## **1.4 APIs**

Detailed user-API technical information with full function and parameter descriptions is available in a compiled HTML file in the package "Documentation" folder.

## **1.5 Sample application description**

A sample application using the X-NUCLEO-IKS01A1, X-NUCLEO-CCA02M1 and X-NUCLEO-IDB04A1 or X-NUCLEO-IDB05A1 expansion boards with the NUCLEO-F401RE or NUCLEO-L476RG board is provided in the "Projects" directory. Ready to build projects are available for multiple IDEs.

Application behavior can be controlled via UART with a terminal application and the following settings for the appropriate port.

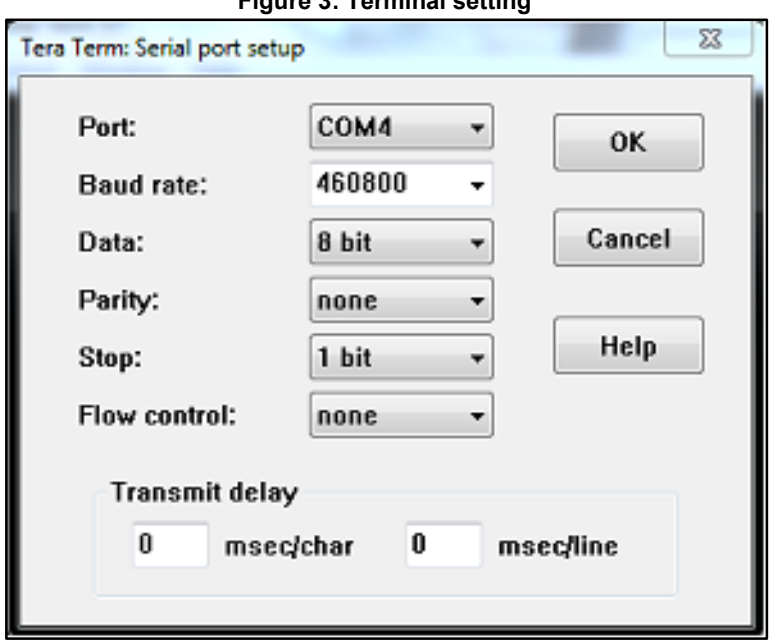

**Figure 3: Terminal setting** 

When you first press the reset button, the application:

- starts initializing the UART, I²C and SPI interfaces
- creates a random BLE MAC address and a random connection PIN necessary for making the connection
- initializes the BLE hardware service adding the temperature, humidity, pressure, 3D gyroscope, 3D magnetometer, 3D accelerometer and microphone characteristics

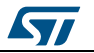

- initializes the BLE SW service adding the osx.MotionFX, osx.MotionAR, osx.MotionCP, osx.MotionGR and osx.AcousticSL libraries.
- initializes the BLE console service adding the stdin/stdout and stderr characteristics
- initializes the BLE config service transmitting/resetting the calibration status and enabling the LSM6DS3 DIL24 hardware features (if present).
- checks whether the LSM6DS3 DIL24 extension is present.
- Checks whether all the sensors are present and working.
- controls whether the osxMotionFX, osxMotionAR, osxMotionCP, osxMotionGR and osxAcousticSL libraries have been initialized properly with valid licenses.
- determines which BlueNRG expansion board is connected to the STM32 Nucleo board (X-NUCLEO-IDB04A1 or X-NUCLEO-IDB05A1) and hardware and firmware version information.

If the LSM6DS3 DIL24 extension is present, the system is able also to understand a free fall situation because the DS3 generates one interrupts when there is free fall situation. This situations is transmitted over Bluetooth to the attached Android™/iOS™ device.

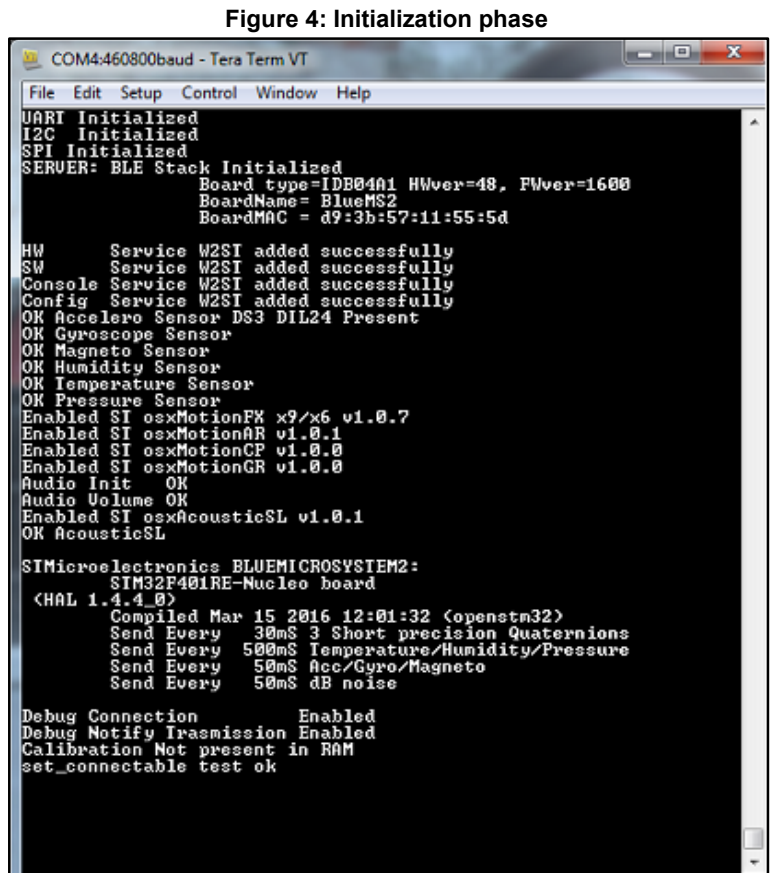

As shown in the console output above, the application sends:

- 3 short precision quaternions every 30ms
- Temperature/Humidity/Pressure data every 500ms
- 3D Accelerometer, 3D Gyroscope and 3D Magnetometer data every 50ms
- signal noise microphone levels every 50ms

This application reads the accelerometer, magnetometer and gyroscope values at 100 samples/second. The osxMotionFX (iNEMOEngine PRO) library combines these sensor values to produce and transmit 100 quaternions/second to the client connected via Bluetooth low energy to reflect real motion using a vendor-specific BLE service.

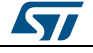

These definitions in osx bms config.h control how many quaternions the application sends to the Bluetooth client:

- QUAT\_UPDATE\_MUL\_10MS: defines the transmission rate for each set of quaternions by multiple of 10 ms.
- SEND N\_OUATERNIONS: defines how many quaternions are sent on each Bluetooth package.

By default, the application sends 3 quaternions every 30 ms.

The same osx bms config.h file also defines:

- ENV\_UPDATE\_MUL\_10MS the transmission rate for Temperature/Pressure and Humidity/Lux
- ACC\_GYRO\_MAG\_UPDATE\_MUL\_10MS the transmission rate for Acc/Gyro and Magneto values
- OSX\_BMS\_DEBUG\_CONNECTION and OSX\_BMS\_DEBUG\_NOTIFY\_TRAMISSION to enable some debugging information for BLE communication
- OSX\_BMS\_MOTIONAR to enable the osxMotionAR activity recognition algorithm
- OSX\_BMS\_MOTIONCP to enable the osxMotionCP carry position recognition algorithm
- OSX\_BMS\_MOTIONGR to enable the osxMotionGR gesture recognition algorithm
- OSX\_BMS\_ACOUSTIC\_MIC\_ANGLE to enable the osxAcousticSL audio source localization algorithm (only NUCLEO-F401R Nucleo board)

The osxMotionFX (INEMOEngine PRO) library has an autocalibrating procedure and the calibration status is transmitted via BLE to the client. By pressing the user button on the NUCLEO-F401RE (or NUCLEO-L476RG) board, it is possible to reset the library calibration status, thereby forcing a new autocalibration procedure.

The osxMotionAR (INEMOEngine PRO) library is able to recognize the following activities:

- **Stationary**
- Walking
- fast walking
- jogging
- biking
- driving

The osxMotionAR can be enabled via the OSX\_BMS\_MOTIONAR define in osx\_bms\_config.h.

The osxMotionCP (INEMOEngine PRO) library recognizes and provides real-time information about how the user is carrying the board, which equates to the phone carry position:

- on desk
- in hand
- near head
- shirt pocket
- trouser pocket
- arm swing

The osxMotionCP can be enabled via the OSX\_BMS\_MOTIONCP define in osx\_bms\_config.h.

The osxMotionGR (INEMOEngine PRO) library is able to recognize gestures like:

- pick up
- glance
- wake up in hand

10/37 DocID029208 Rev 2

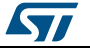

The osxMotionGR can be enabled via the OSX\_BMS\_MOTIONGR define in osx\_bms\_config.h.

The osxAcousticSL library is able to localize the audio sound source using the data acquired from the microphones. It can be enabled via the OSX\_BMS\_ACOUSTIC\_MIC\_ANGLE define in osx\_bms\_config.h.

When an Android/iOS device is connected to the board, it is possible to control what the board transmit (see the following figure).

**Figure 5: UART console output when one device is connected to the board** 

| COM4:460800baud - Tera Term VT                                                                                                    | $\blacksquare$ $\blacksquare$ $\blacks$ |
|----------------------------------------------------------------------------------------------------|----------------------------------------------------------------------------------------------------|
| File Edit Setup Control Window Help                                                                                                    |                                                                                                    |
| <b>UARI</b> Initialized<br>I2C Initialized<br>SPI Initialized<br>SERUER: BLE Stack Initialized<br>Board type=IDB04A1 HWver=48, FWver=1600<br>BoardName= BlueMS2_________<br>BoardMAC = d9:3b:57:11:55:5d                                                                                                    |                                                                                                    |
| нw<br>Service W2SI added successfully<br>SW – Service W2SI added successfully<br>Console Service W2SI added successfully<br>Config Service W2SI added successfully<br>OK Accelero Sensor DS3 DIL24 Present<br>OK Gyroscope Sensor<br>OK Magneto Sensor<br>OK Humidity Sengor                                           |                                                                                                    |
| OK Temperature Sensor<br>OK Pressure Sensor<br>Enabled ST osxMotionFX x9/x6 v1.0.7<br>Enabled SI osxMotionAR v1.0.1<br>Enabled SI osxMotionCP v1.0.0<br>Enabled SI osxMotionGR v1.0.0<br><b>Audio Init - OK</b><br><b>Audio Volume OK</b><br>Enabled ST osxAcousticSL v1.0.1                                           |                                                                                                    |
| OK AcousticSL<br>STMicroelectronics BLUEMICROSYSTEM2:<br>STM32F401RE-Nucleo board<br>(HAL 1.4.4_0)<br>Compiled Mar 15 2016 12:01:32 (openstm32)<br>Send Every" 30mS 3 Short precision Quaternions<br>Send Every 500mS Temperature/Humidity/Pressure<br>Send Every 50mS Acc/Gyro/Magneto<br>50mS dB noise<br>Send Every |                                                                                                    |
| Debug Connection<br>Enabled<br>Debug Notify Trasmission Enabled<br>Calibration Not present in RAM<br>Set connectable test ok<br>>>>>>>CONNECIED e0:63:e5:f8:b6:2b<br>--->Calib=ON<br>$-\lambda$ Hum=ON<br>Sending: Cal=0 Hum=442                                                                                       |                                                                                                    |
| --->Тепр=ОN<br>--->Pres=ОN<br>Sending: Temp=246 Pres=102032<br>Sending:<br>Sending: Pres=102046<br>Sending:<br>Sending: Pres=102057<br>Sending:                                                                                                    |                                                                                                    |
| Sending: Pres=102039<br>Sending:<br>Sending: Pres=102045<br>Sending:                                                                                                    |                                                                                                    |

## **1.6 Android and iOS sample client application**

The BLUEMICROSYSTEM2 software for STM32Cube is compatible with the BlueMS Android/iOS applications (Version 2.0.0 or higher) available at the respective Play/iOS stores. The LSM6DS3 DIL24 hardware features are only visible with BlueMS Android/iOS version 2.2.0 or higher.

We will use Android application to demonstrate how it works.

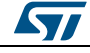

Following connection, BlueMS starts with the main page shown below, where the values of temperature, pressure and humidity are displayed.

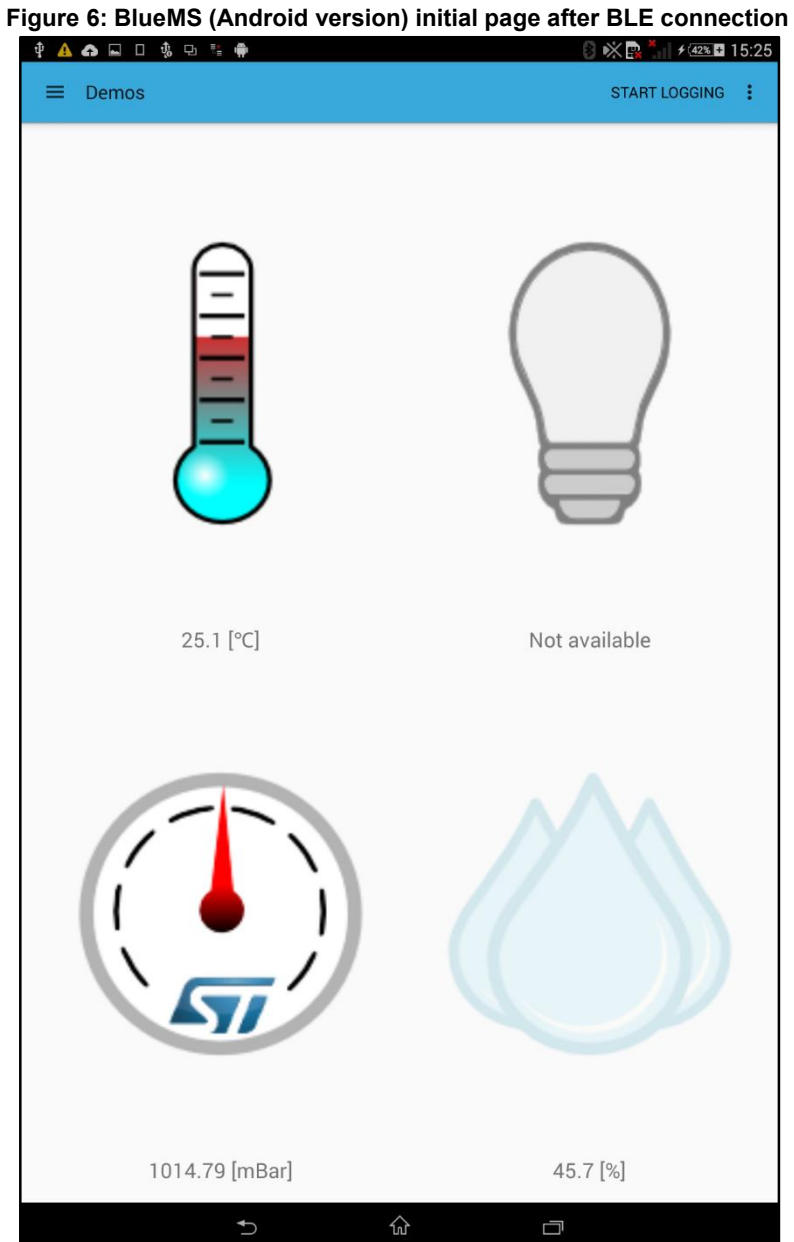

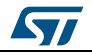

#### **STEVAL-STLKT01V1 BLUEMICROSYSTEM2 software** description

As shown below, the next page depicts the osxMotionFX sensor fusion library output with a cube that rotates with board movement.

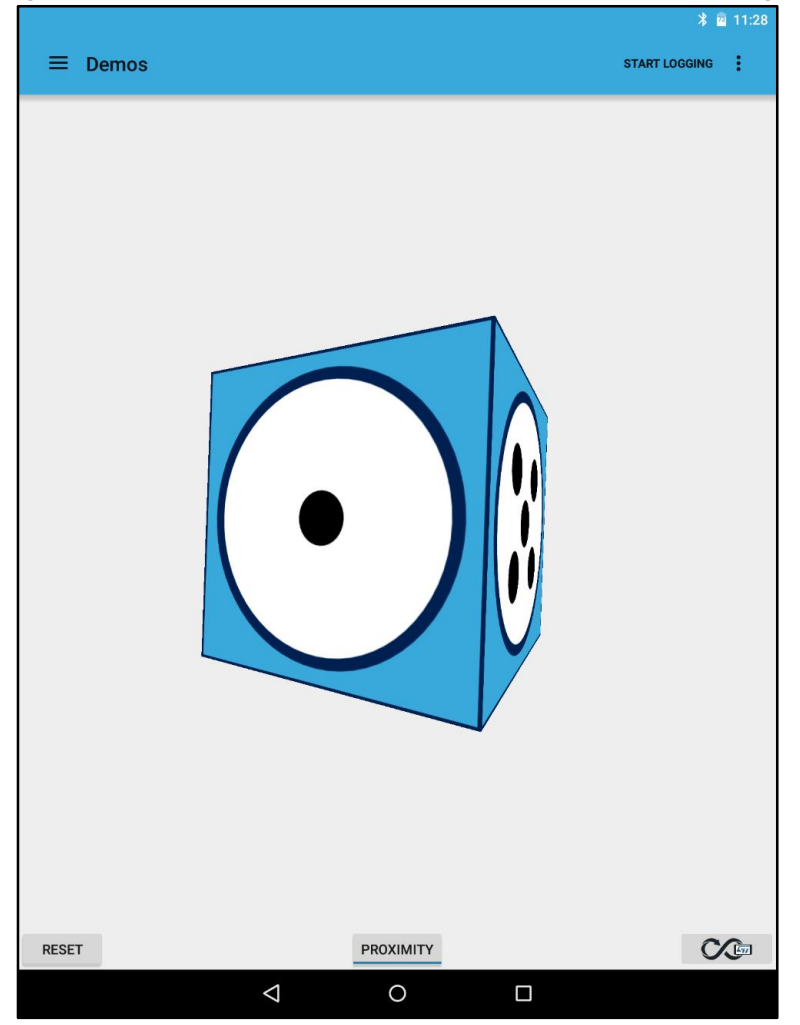

#### **Figure 7: BlueMS (Android version) osxMotionFX sensor fusion page**

On this page there are two buttons along the bottom:

- the left is for resetting the cube position.
- the right shows the calibration status of the osxMotionFX Library (black for not calibrated, green for calibrated). Clicking it forces a magneto calibration.

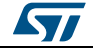

When either button is pressed, the application pops up a window describing how to position the board for correct cube rotation and how to move the board to facilitate calibration (see below)

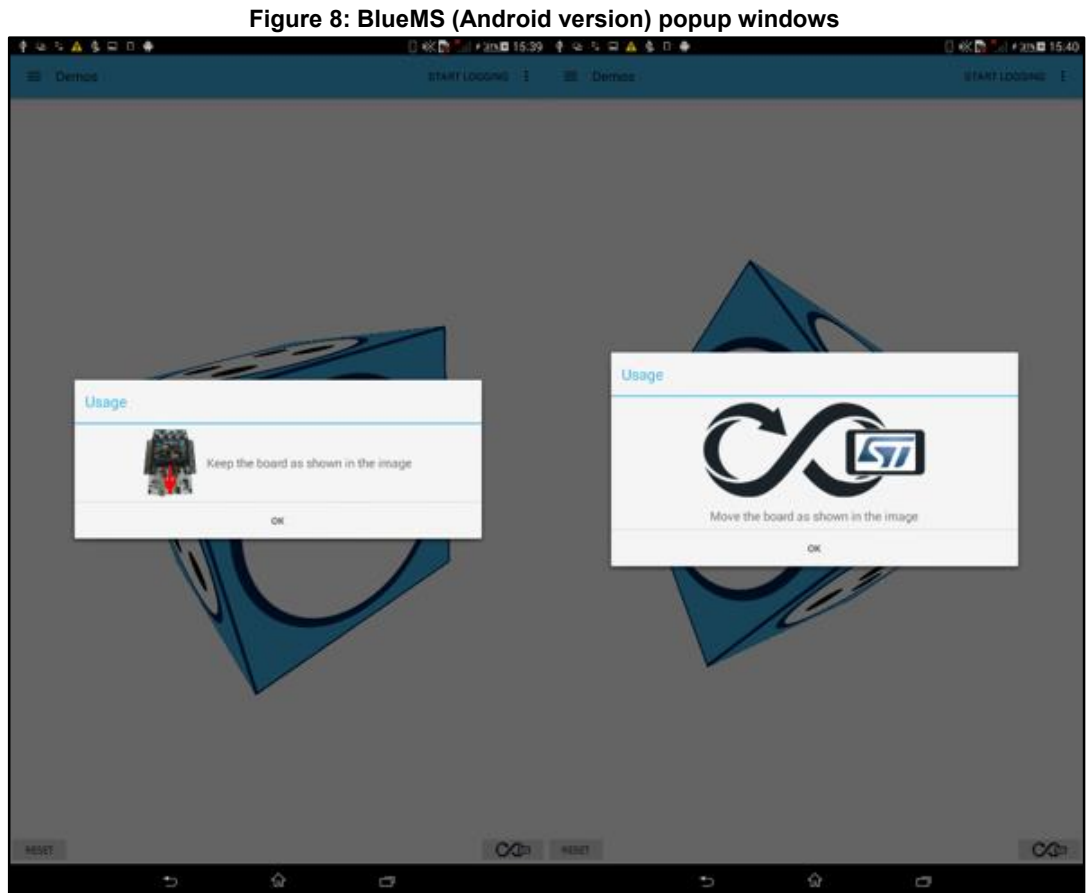

On the next left page, you can plot sensor data from the sensors expansion boards, as shown in the following figures.

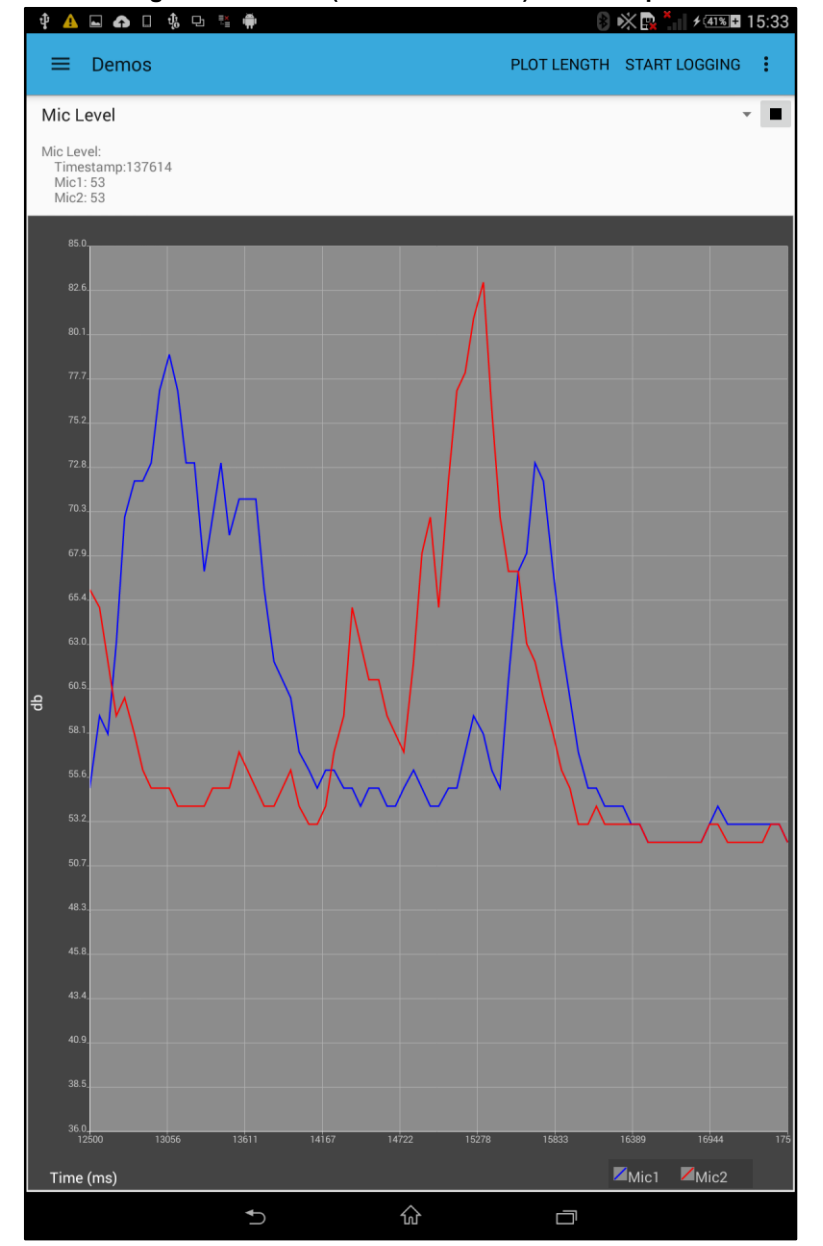

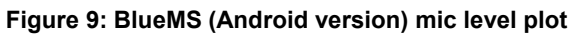

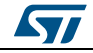

## **BLUEMICROSYSTEM2 software** description **STEVAL-STLKT01V1**

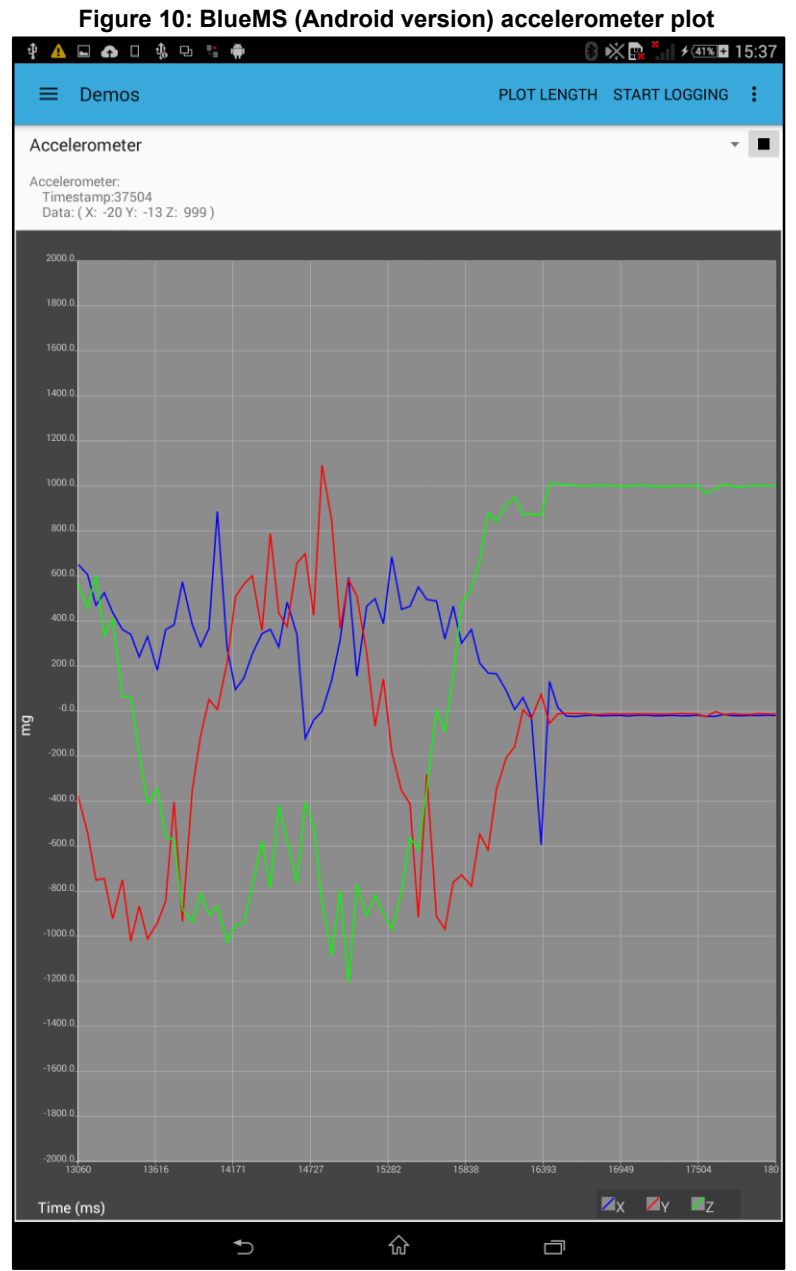

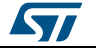

## **STDK-STILECS01V1 BLUEMICROSYSTEM2 software** description

In the option menu below, you can enable the Serial or Debug (with stdin) console.

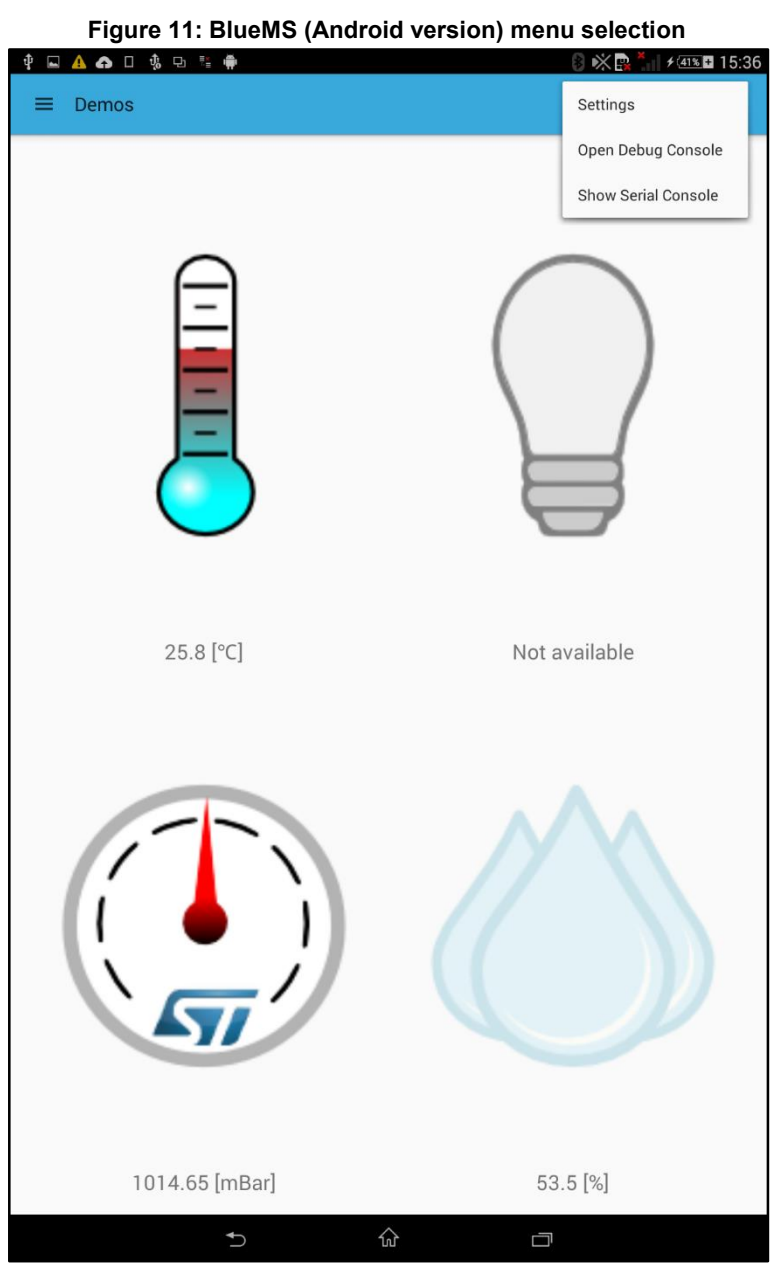

ST

If the Serial console is enabled, stdout/stderr is displayed, as shown below.

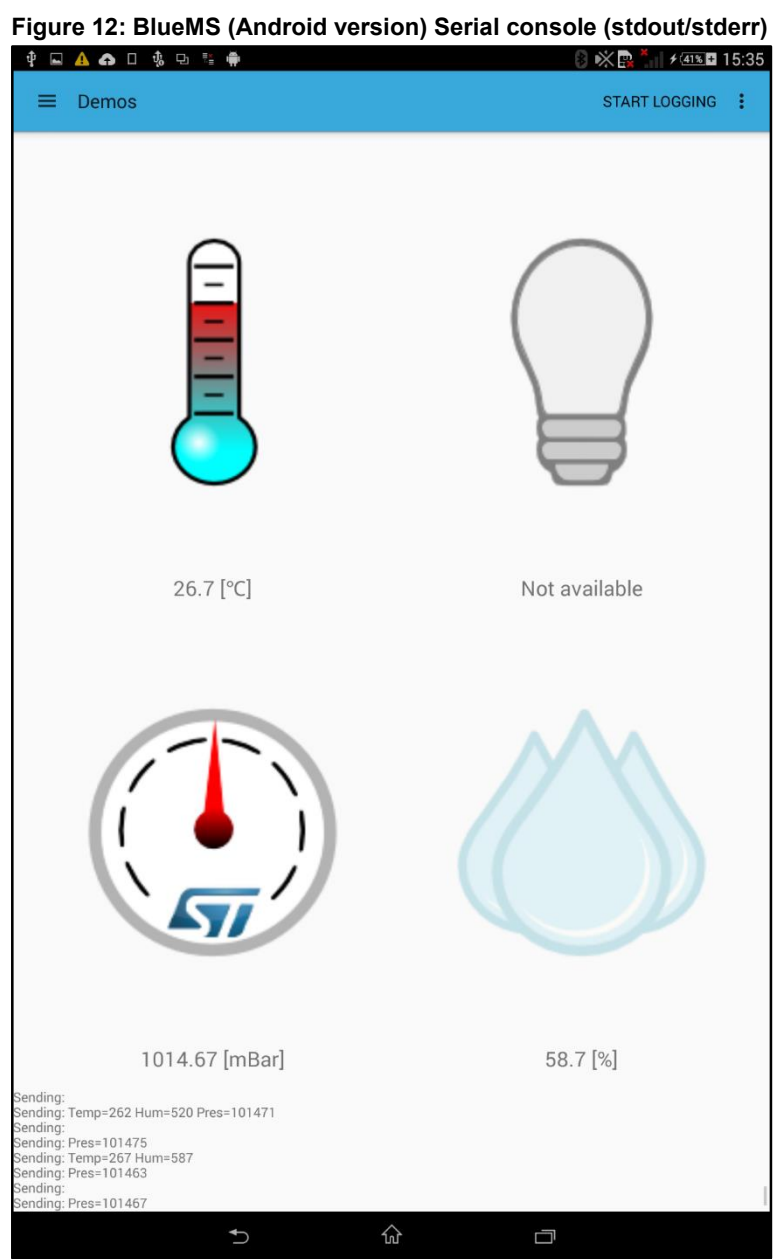

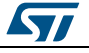

### **STEVAL-STLKT01V1 BLUEMICROSYSTEM2 software** description

If the Debug console is enabled, stdin is displayed and any message written in the Debug console triggers a relpy with the same message, as shown below.

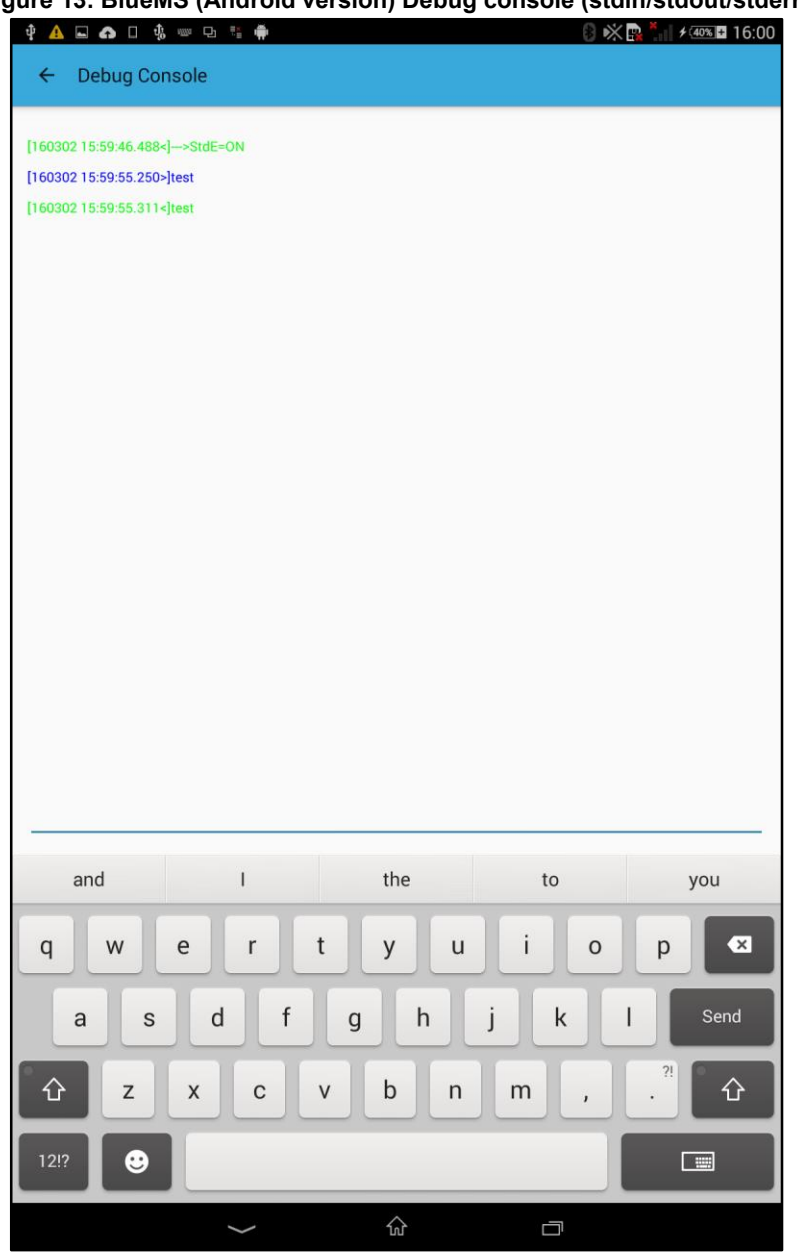

## **Figure 13: BlueMS (Android version) Debug console (stdin/stdout/stderr)**

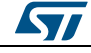

If the LSM6DS3 DIL24 is present, there is another page where you can choose which hardware feature to enable (one at the time) and view the events from the LSM6DS3 DIL24 (see following figures) on the same page.

## **Figure 14: BlueMS (Android version) LSM6DS3 DIL24 hardware features**

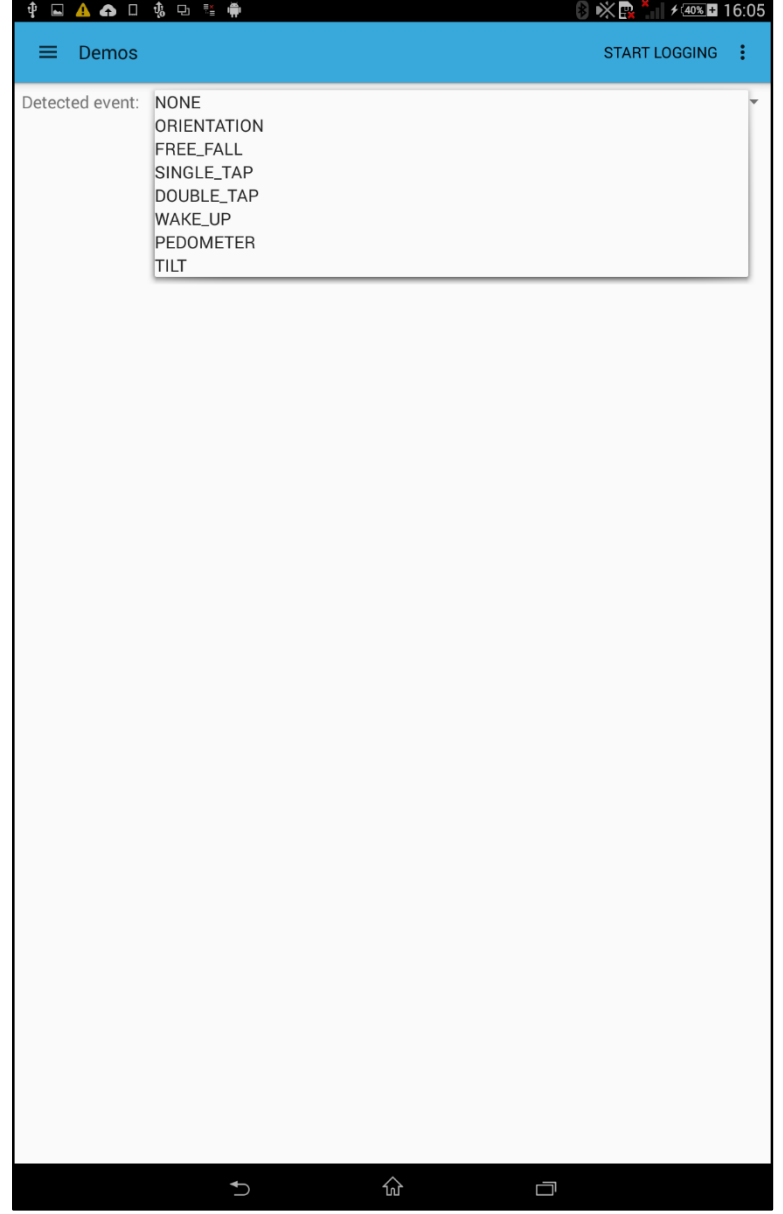

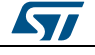

## **STEVAL-STLKT01V1 BLUEMICROSYSTEM2** software des

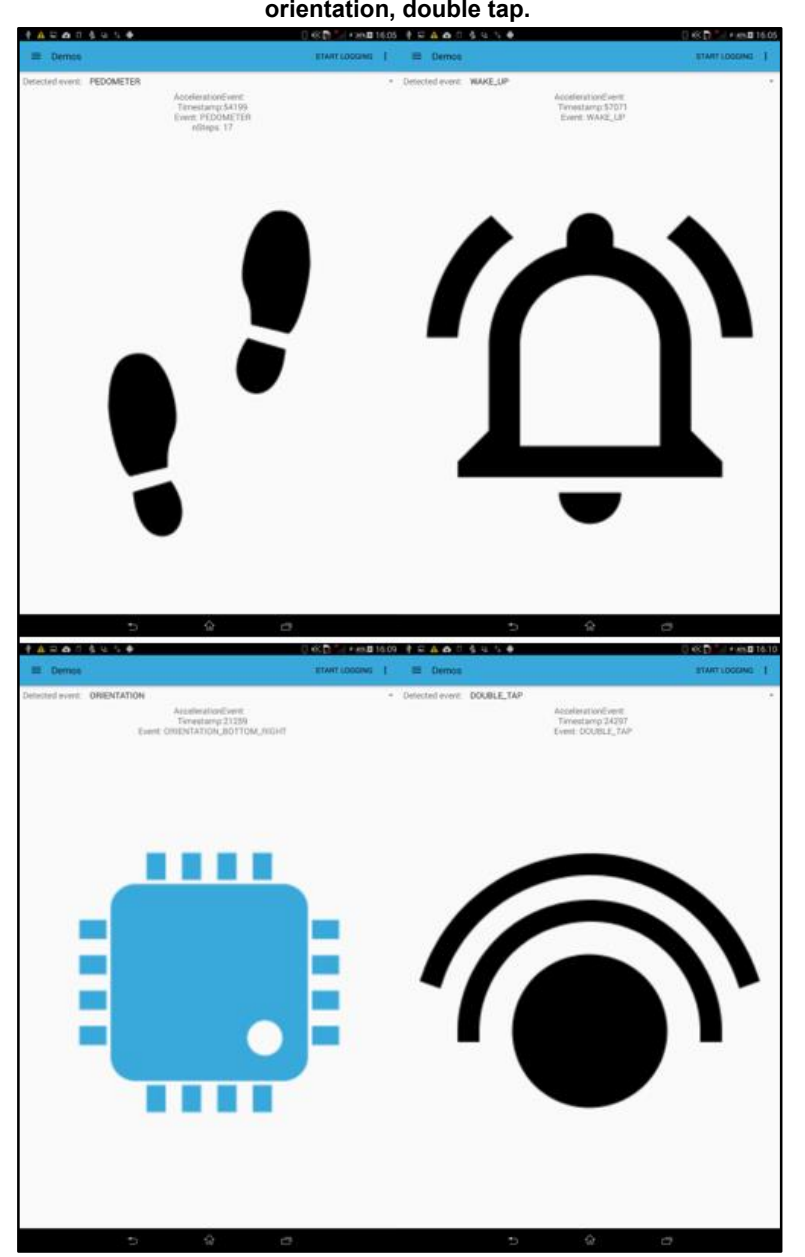

**Figure 15: BlueMS (Android version) LSM6DS3 DIL24 examples: pedometer, wake up,** 

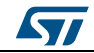

If the osxMotionAR algorithm is enabled, the page shown below is available, signaling one of the following recognized activities:

- Stationary
- Walking
- Fast walking
- Jogging
- $\bullet$  Biking
- **•** Driving

#### **Figure 16: BlueMS (Android version) osxMotionAR activity recognition page**

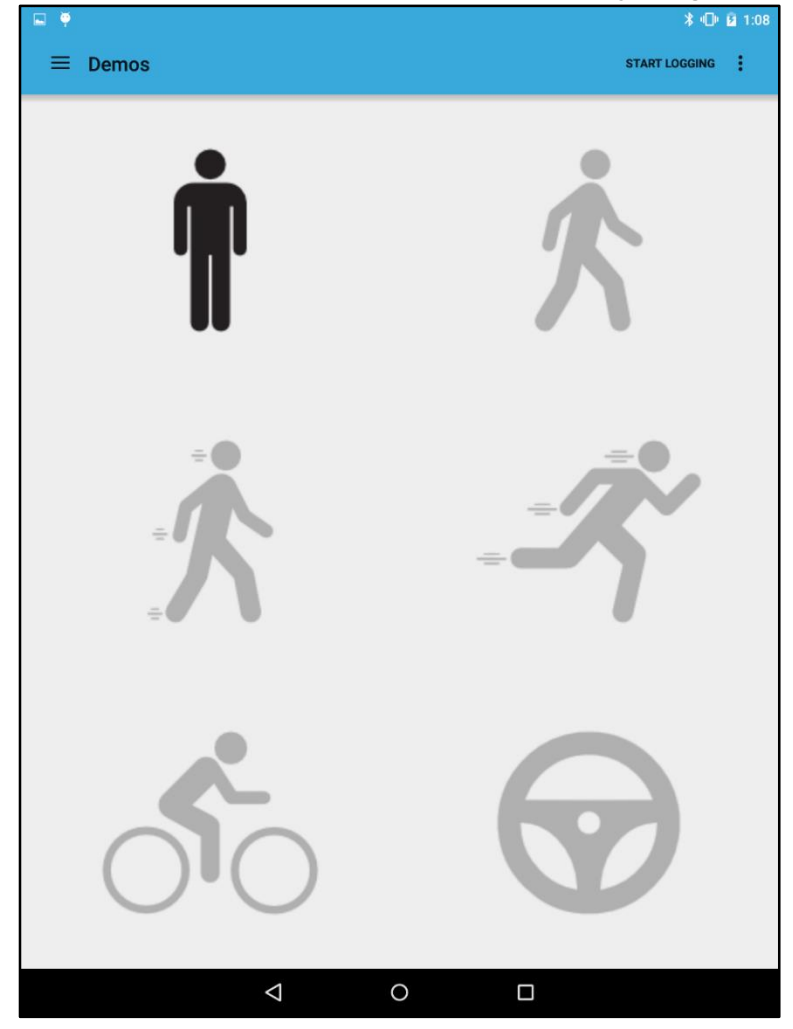

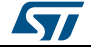

#### **STEVAL-STLKT01V1 BLUEMICROSYSTEM2 software** description

If the osxMotionCP algorithm is enabled, the page shown below is available, with information about how the user is carrying the board, which equates to phone carry positions:

- on desk
- in hand
- near head
- shirt pocket
- trousers pocket
- arm swing

#### **Figure 17: BlueMS (Android version) osxMotionCP carry position recognition page**

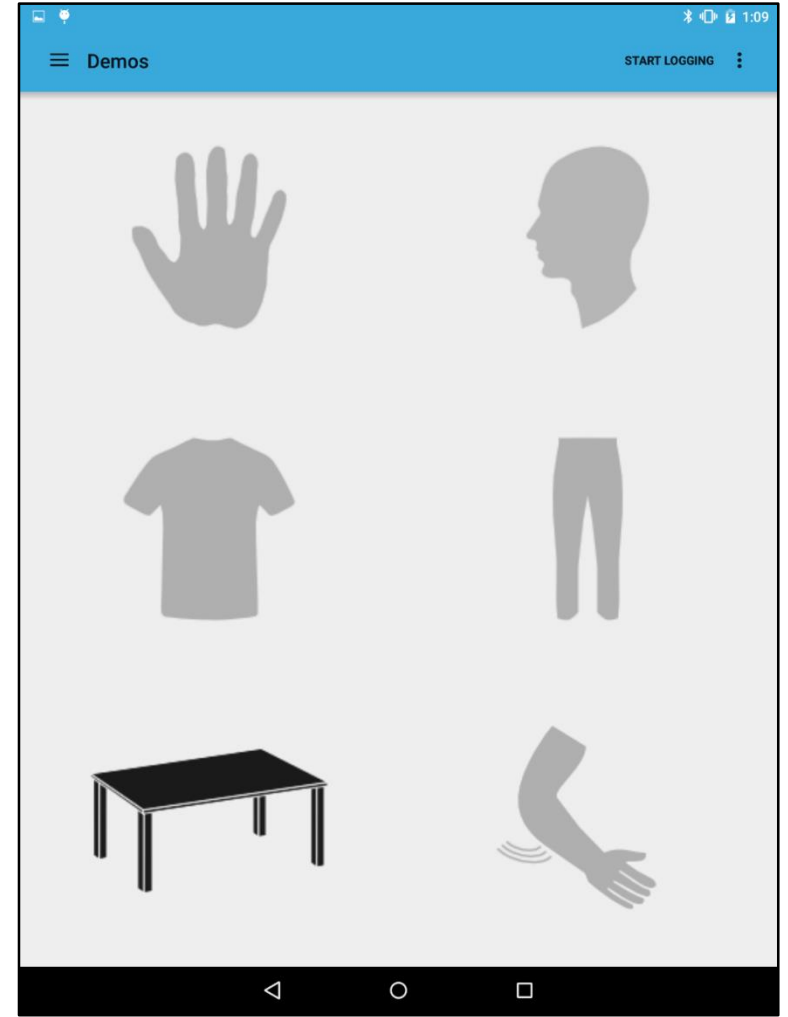

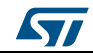

If the osxMotionGR algorithm is the page shown below is available, with gesture recognition information like:

- pick up
- glance
- wake up in hand

# **Figure 18: BlueMS (Android version) osxMotionGR gesture recognition page**

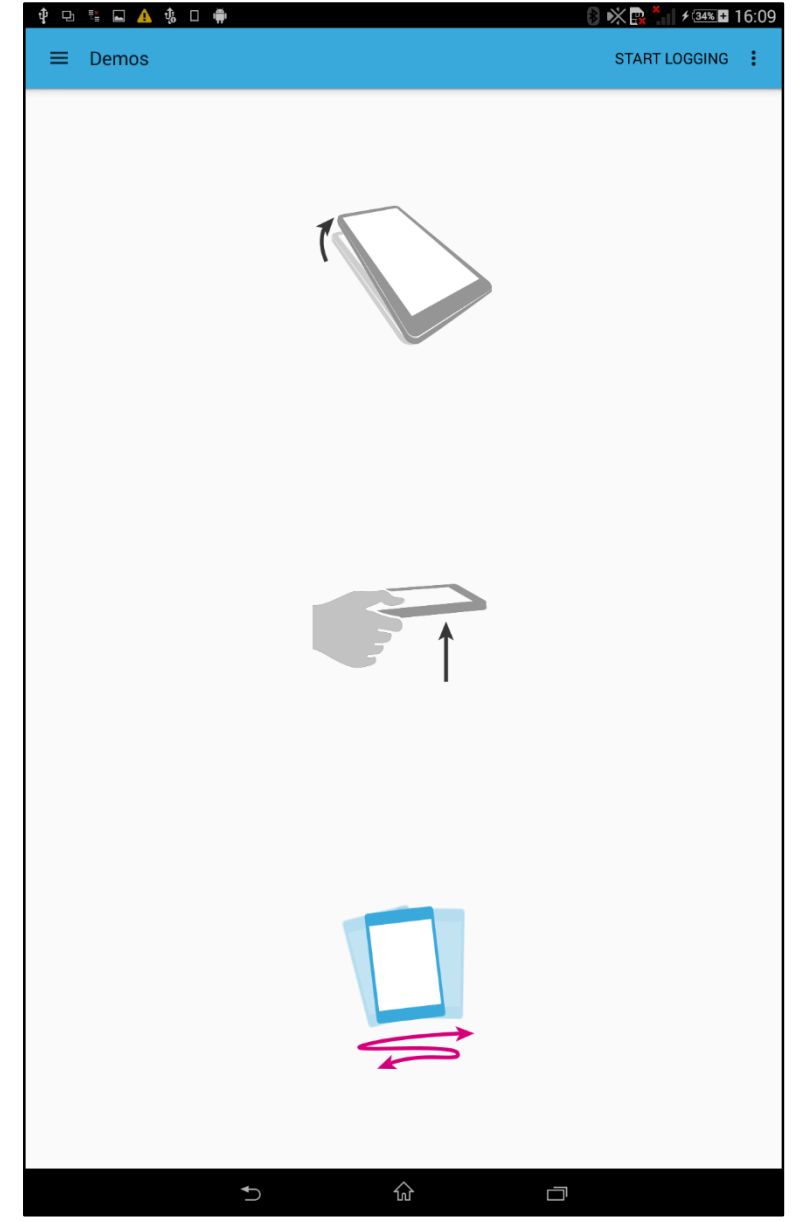

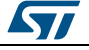

If the osxAcousticSL algorithm is enabled, the page shown below is available, with audio sound source localization.

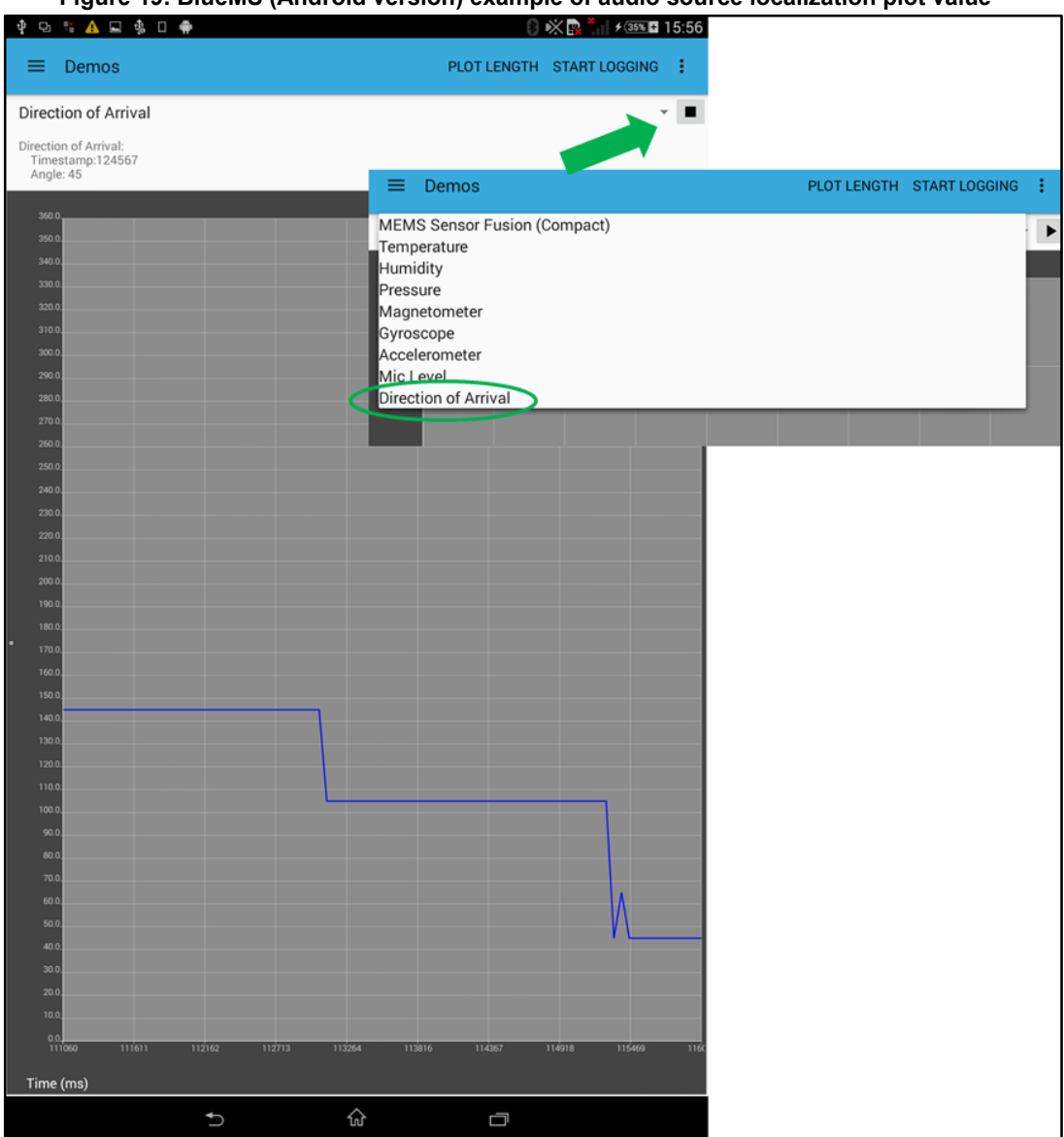

### **Figure 19: BlueMS (Android version) example of audio source localization plot value**

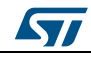

# **2 System setup guide**

## **2.1 Hardware description**

This section describes the hardware components needed for developing a sensors based application.

## **2.1.1 STM32 Nucleo platform**

The STM32 Nucleo boards provide an affordable and flexible way for users to try out new ideas and build prototypes with any STM32 microcontroller lines. The Arduino™ connectivity support and ST morpho headers make it easy to expand the functionality of the STM32 Nucleo open development platform with a wide range of specialized expansion boards to choose from. The STM32 Nucleo board does not require any separate probe as it integrates the ST-LINK/V2-1 debugger/programmer. The STM32 Nucleo board comes with the comprehensive STM32 software HAL library together with various packaged software examples.

Information regarding the STM32 Nucleo board is available on www.st.com at http://www.st.com/stm32nucleo

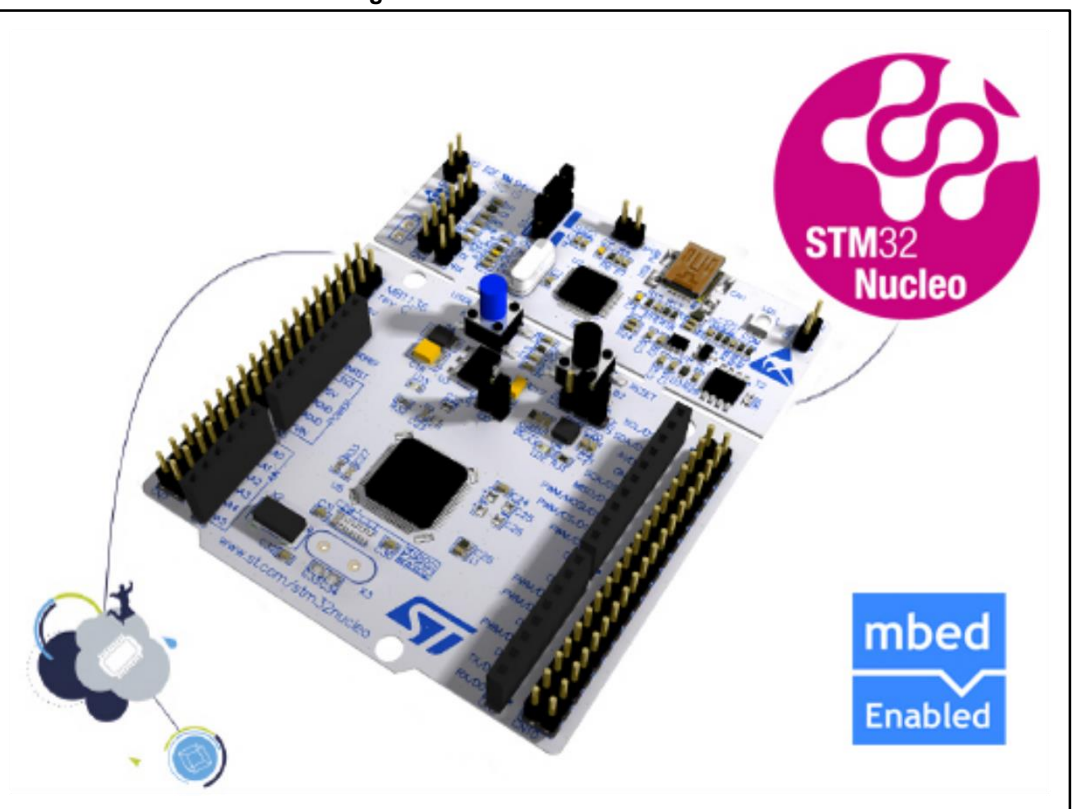

#### **Figure 20: STM32 Nucleo board**

## **2.1.2 X-NUCLEO-CCA02M1 expansion board**

The X-NUCLEO-CCA02M1 is an evaluation board based on digital MEMS microphones. It is compatible with the morpho connector layout, and is designed around STMicroelectronics' MP34DT01-M digital microphones. There are two microphones

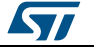

soldered onto board and it offers the possibility to plug in additional microphones using MP32DT01-based coupon evaluation boards (e.g. STEVAL-MKI129V3).

The X-NUCLEO-CCA02M1 allows the acquisition of up to two microphones using the I²S bus and up to four coupon microphones using I²S and SPI together. In addition, it offers a USB output for the STM32 Nucleo board. It represents a fast and easy solution for the development of microphone-based applications as well as a starting point for audio algorithm implementation.

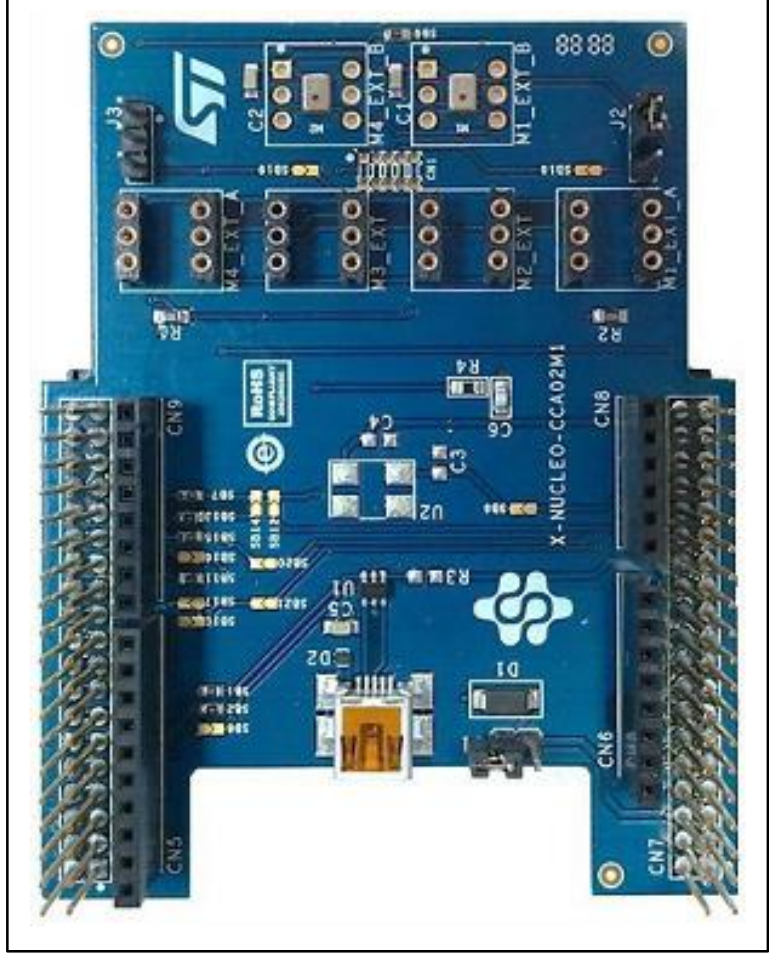

**Figure 21: X-NUCLEO-CCA02M1 board** 

Information regarding the X-NUCLEO-CCA02M1 expansion board is available on st.com at *<http://www.st.com/x-nucleo>*.

## **2.1.3 X-NUCLEO-IDB04A1 expansion board**

The X-NUCLEO-IDB04A1 is a Bluetooth BlueNRG expansion board usable with the STM32 Nucleo system. The BlueNRG is a very low power Bluetooth low energy (BLE) single-mode network processor, compliant with Bluetooth specifications core 4.0.

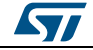

**Figure 22: X-NUCLEO-IDB04A1 expansion board** 

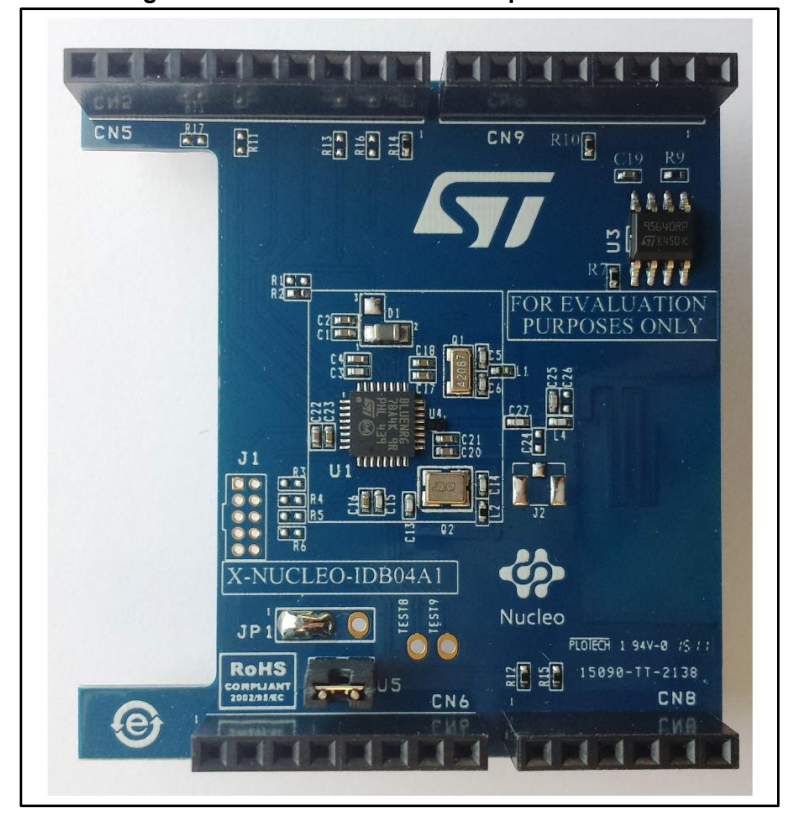

Information regarding the X-NUCLEO-IDB04A1 expansion board is available on www.st.com at *<http://www.st.com/x-nucleo>*.

### **2.1.4 X-NUCLEO-IDB05A1 expansion board**

The X-NUCLEO-IDB05A1 is a Bluetooth low energy evaluation board based on the SPBTLE-RF BlueNRG-MS RF module to allow expansion of the STM32 Nucleo boards. The SPBTLE-RF module is FCC (FCC ID: S9NSPBTLERF) and IC certified (IC: 8976C-SPBTLERF). The BlueNRG-MS is a very low power Bluetooth low energy (BLE) singlemode network processor, compliant with Bluetooth specification v4.2. X-NUCLEO-IDB05A1 is compatible with the ST morpho and Arduino™ UNO R3 connector layout. This expansion board can be plugged into the Arduino UNO R3 connectors of any STM32 Nucleo board.

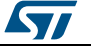

**Figure 23: X-NUCLEO-IDB05A1 expansion board** 

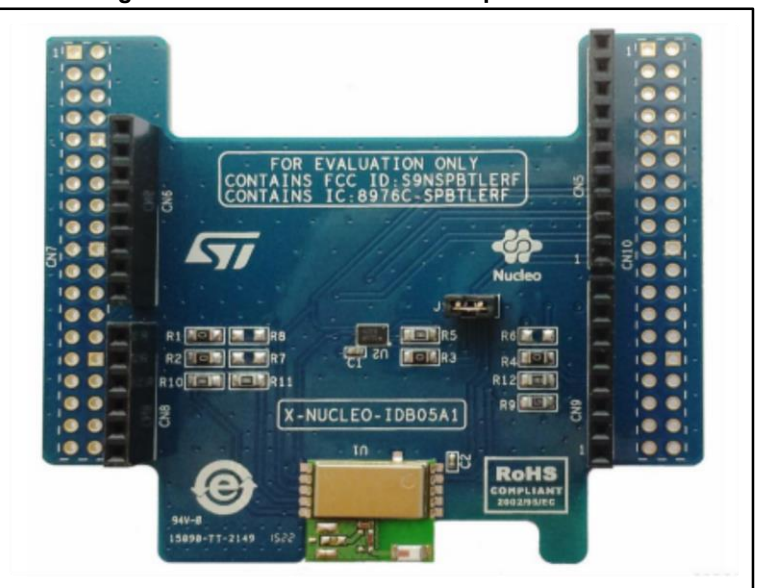

Information about the X-NUCLEO-IDB05A1 expansion board is available on www.st.com at *<http://www.st.com/x-nucleo>*

### **2.1.5 X-NUCLEO-IKS01A1 expansion board**

The X-NUCLEO-IKS01A1 figured below is a sensor expansion board for use with the STM32 Nucleo system. It is also compatible with the Arduino UNO R3 connector layout, and is designed around the STMicroelectronics humidity (HTS221), pressure (LPS25HB) and motion sensors (LIS3MDL and LSM6DS0). The X-NUCLEO-IKS01A1 interfaces with the STM32 MCU via an I²C pin, and the user can change the default I²C address and the device IRQ by changing one resistor on the evaluation board.

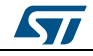

#### **Figure 24: X-NUCLEO-IKS01A1 board**

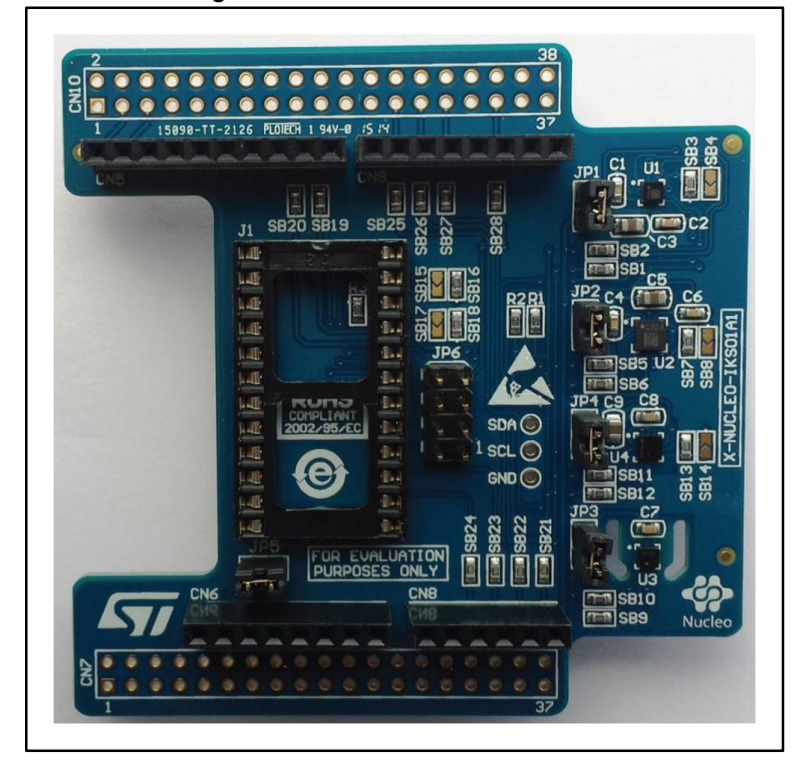

Information about the X-NUCLEO-IKS01A1 expansion board is available on www.st.com at: *<http://www.st.com/x-nucleo>*.

The LSM6DS3 DIL24 adapter board in the figure below can be plugged on top of the X-NUCLEO-IKS01A1 expansion board.

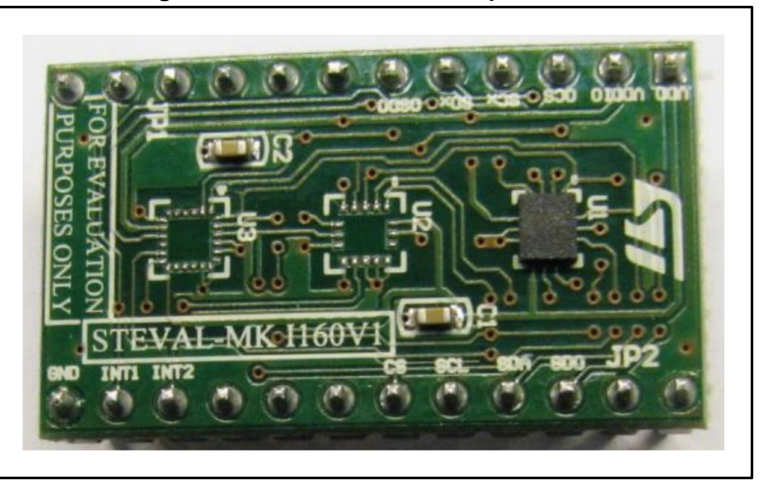

#### **Figure 25: LSM6DS3 DIL24 adapter board**

## **2.2 Software description**

The following software components are needed in order to set up a suitable development environment for creating applications for the STM32 Nucleo equipped with the sensors, microphones and Bluetooth low energy expansion boards:

30/37 DocID029208 Rev 2

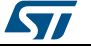

- BLUEMICROSYSTEM2: Bluetooth low energy and sensors software for STM32Cube. BLUEMICROSYSTEM2 firmware and related documentation is available on www.st.com.
- Development tool-chain and Compiler. The STM32Cube expansion software supports the three following environments:
	- IAR Embedded Workbench for ARM® (EWARM) toolchain + ST-LINK
	- RealView Microcontroller Development Kit (MDK-ARM) toolchain + ST-LINK
	- System Workbench for STM32 + ST-LINK

## **2.3 Hardware and software setup**

This section describes the hardware and software setup procedures. It also describes the system setup needed for the above.

### **2.3.1 Hardware setup**

The following hardware components are needed:

One STM32 Nucleo development platform (order code: NUCLEO-F401RE or NUCLEO-L476RG)

One microphone expansion board (order code: X-NUCLEO-CCA02M1)

One sensor expansion board (order code: X-NUCLEO-IKS01A1)

One BlueNRG Bluetooth low energy expansion board (order code: X-NUCLEO-IDB04A1 or X-NUCLEO-IDB05A1)

One USB type A to Mini-B USB cable to connect the STM32 Nucleo to the PC

### **2.3.2 Software setup**

This section lists the minimum requirements necessary to set up the SDK, run the sample testing scenario based on the GUI utility and customize applications.

### **2.3.2.1 Development tool-chains and compilers**

Select one of the Integrated Development Environments supported by the STM32Cube expansion software and follow the system requirements and setup information provided by the selected IDE provider.

### **2.3.3 System setup guide**

This section describes how to setup different hardware parts before writing and executing an application on the STM32 Nucleo board with the expansion boards.

### **2.3.3.1 STM32 Nucleo and expansion boards setup**

The STM32 Nucleo board integrates the ST-LINK/V2-1 debugger/programmer. The developer can download the relevant version of the ST-LINK/V2-1 USB driver by searching STSW-LINK008 or STSW-LINK009 on www.st.com.

The X-NUCLEO-CCA02M1 sensor board is easily connected to the STM32 Nucleo board through the morpho connector, as shown below.

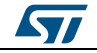

#### **Figure 26: STM32 Nucleo plus X-NUCLEO-CCA02M1 boards**

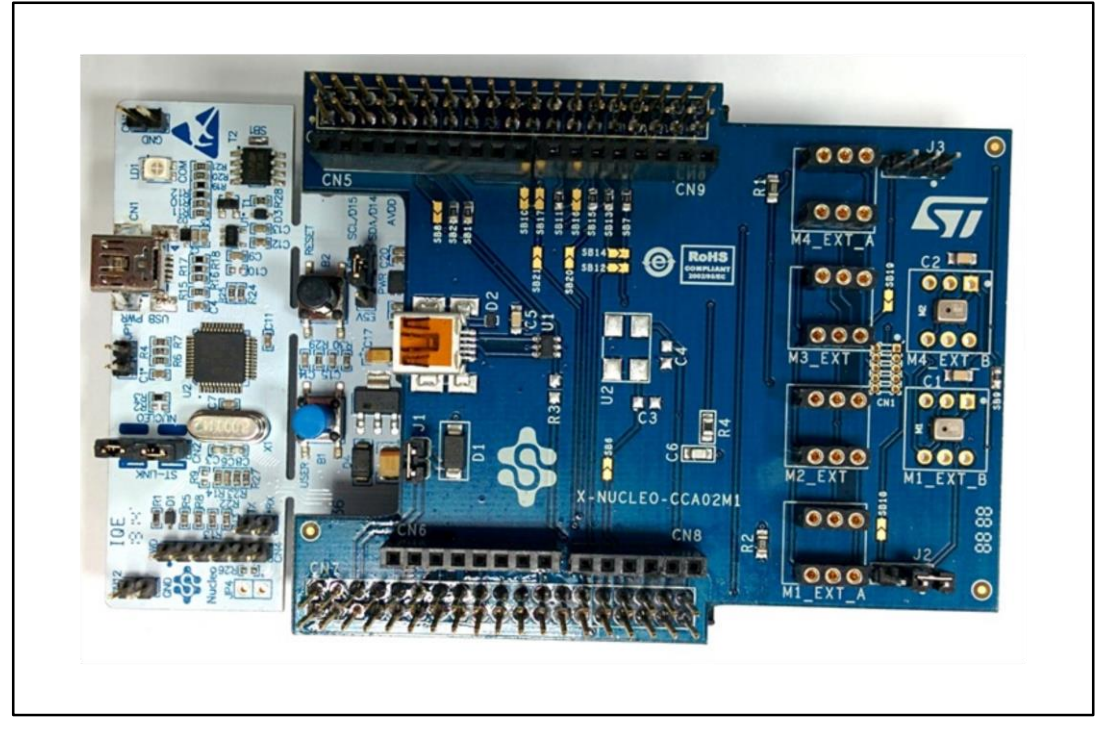

The X-NUCLEO-IDB04A1 or X-NUCLEO-IDB05A1 BlueNRG BLE expansion board is easily connected to the X-NUCLEO-CCA02M1 board through the Arduino UNO R3 extension connector, as shown below.

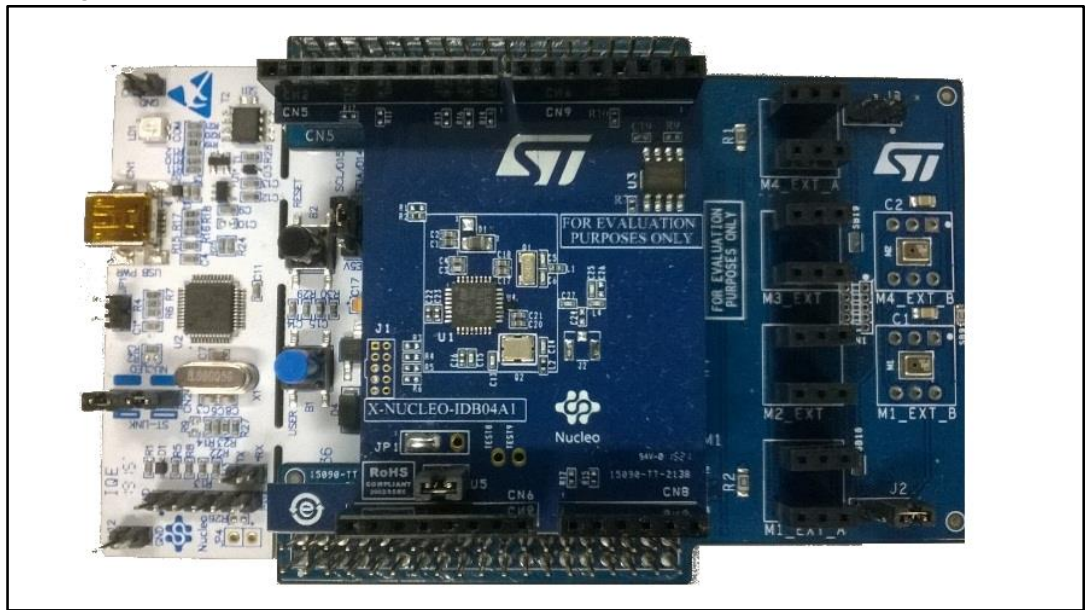

**Figure 27: STM32 Nucleo plus X-NUCLEO-CCA02M1 plus X-NUCLEO-IDB04A1 boards** 

Finally, the X-NUCLEO-IKS01A1 sensors board is easily connected to the X-NUCLEO-IDB04A1 or X-NUCLEO-IDB05A1 expansion board through the Arduino UNO R3 extension connector, as shown below.

32/37 DocID029208 Rev 2

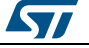

#### **STEVAL-STLKT01V1 System setup** guide

**Figure 28: STM32 Nucleo plus X-NUCLEO-CCA02M1 plus X-NUCLEO-IDB04A1 plus X-NUCLEO-IKS01A1 plus LSM6DS3 DIL24 boards** 

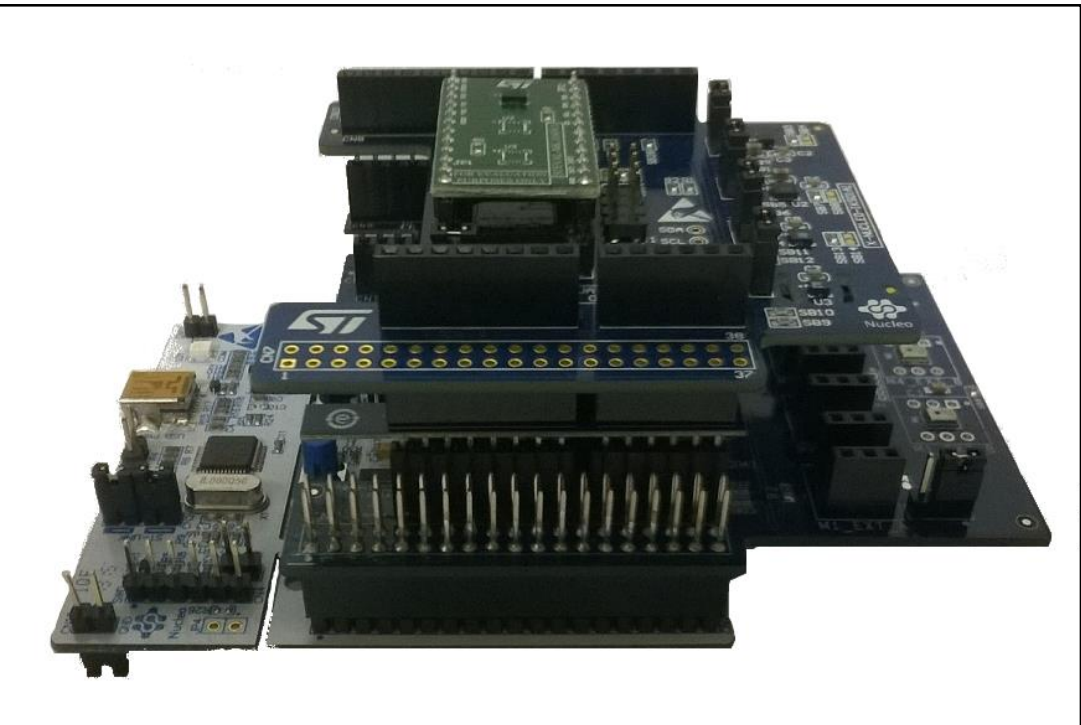

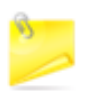

The stacking sequence shown above is necessary to optimize the performance of the SPBTLE-RF module on the X-NUCLEO-IDB05A1 expansion board, and to reduce interference from its antenna

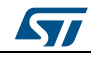

## **2.3.3.2 Important additional hardware information**

**For either STM32 Nucleo board**: before connecting the X-NUCLEO-IKS01A1 board to the X-NUCLEO-IDB04A1 or X-NUCLEO-IDB05A1 expansion board through the Arduino UNO R3 extension connector, remove these 0-ohm resistors:

- SB25
- SB26
- SB27

#### **Figure 29: Resistors to remove from X-NUCLEO-IKS01A1 board**

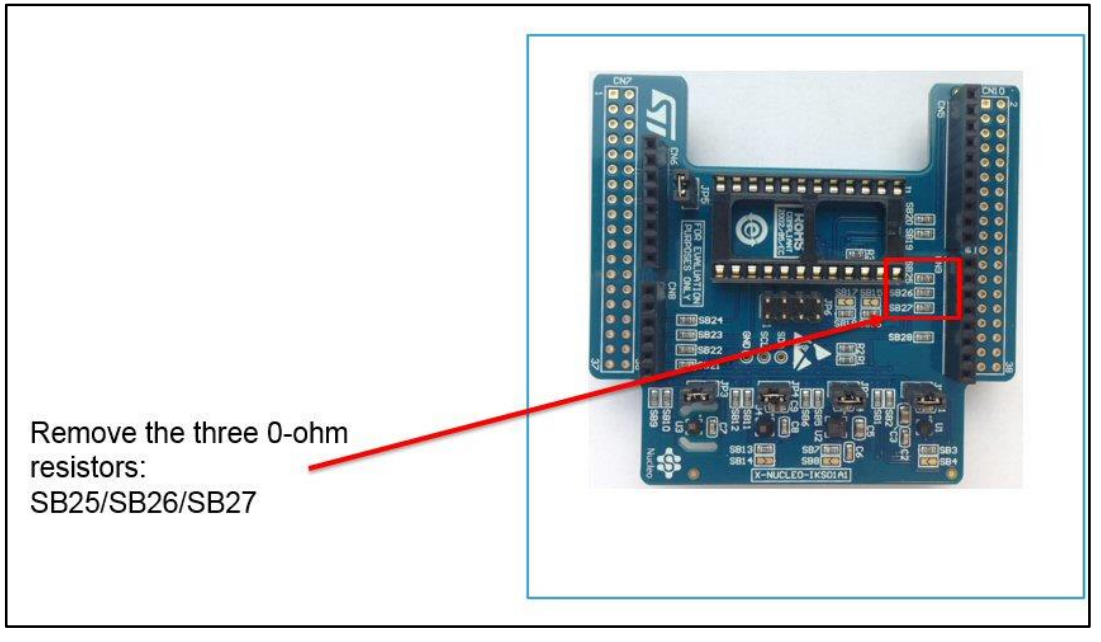

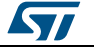

**For the NUCLEO-L476RG board only**: before connecting the X-NUCLEO-CCA02M1 board to the STM32 Nucleo board morpho connectors, close these solder bridges:

- SB12
- SB16
- SB17 (if additional microphones are connected)

**Figure 30: Solder bridges to close on X-NUCLEO-CCA02M1 board (when using NUCLEO-L476RG board)** 

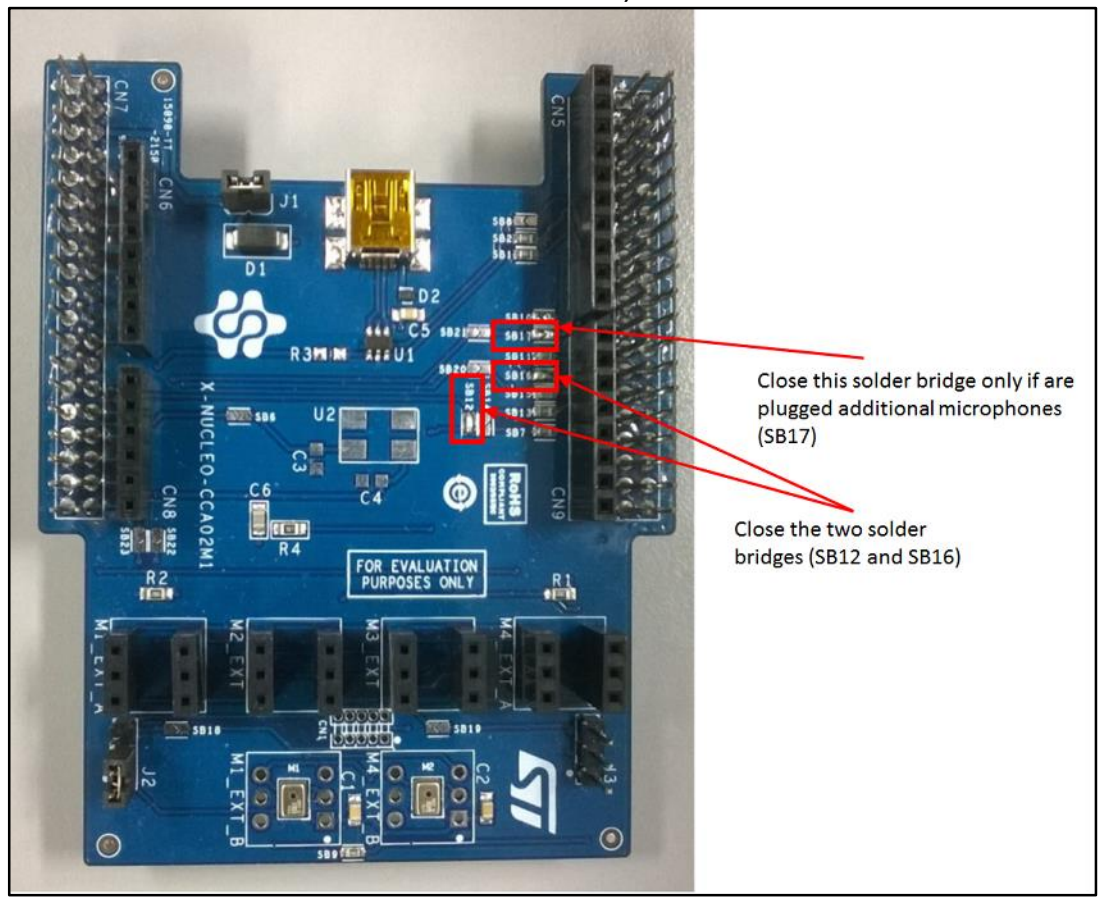

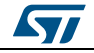

# **3 Revision history**

**Table 1: Document revision history** 

| <b>Date</b> | <b>Version</b> | <b>Changes</b>    |
|-------------|----------------|-------------------|
| 12-Apr-2016 |                | Initial release.  |
| 06-May-2016 |                | Minor text edits. |

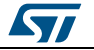

#### **STEVAL-STLKT01V1**

#### **IMPORTANT NOTICE – PLEASE READ CAREFULLY**

STMicroelectronics NV and its subsidiaries ("ST") reserve the right to make changes, corrections, enhancements, modifications, and improvements to ST products and/or to this document at any time without notice. Purchasers should obtain the latest relevant information on ST products before placing orders. ST products are sold pursuant to ST's terms and conditions of sale in place at the time of order acknowledgement.

Purchasers are solely responsible for the choice, selection, and use of ST products and ST assumes no liability for application assistance or the design of Purchasers' products.

No license, express or implied, to any intellectual property right is granted by ST herein.

Resale of ST products with provisions different from the information set forth herein shall void any warranty granted by ST for such product.

ST and the ST logo are trademarks of ST. All other product or service names are the property of their respective owners.

Information in this document supersedes and replaces information previously supplied in any prior versions of this document.

© 2016 STMicroelectronics – All rights reserved

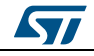

**This device complies with part 15 of the FCC Rules.** 

**Operation is subject to the following two conditions:** 

**(1) This device may not cause harmful interference, and** 

**(2) this device must accept any interference received, including interference that may cause** 

**undesired operation.**

**Notice:**

**Any changes or modifications not expressly approved by the party responsible for compliance could void your authority to operate the equipment.**

**NOTE: This equipment has been tested and found to comply with the limits for a Class** 

**B digital device, pursuant to part 15 of the FCC Rules. These limits are designed to** 

**provide reasonable protection against harmful interference in a residential installation.** 

**This equipment generates, uses and can radiate radio frequency energy and, if not installed and used in accordance with the instructions, may cause harmful interference to radio communications. However, there is no guarantee that interference will not occur in a particular installation. If this equipment does cause harmful interference to radio or television reception, which can be determined by turning the equipment off and on, the user is encouraged to try to correct the interference by one or more of the following measures:** 

**- Reorient or relocate the receiving antenna.** 

**- Increase the separation between the equipment and receiver.** 

**- Connect the equipment into an outlet on a circuit different from that to which the receiver is connected.** 

**- Consult the dealer or an experienced radio/ TV technician for help.**

**Modular information form OEM Information to Be Supplied to the End User by the OEM or Integrator.** 

**The following regulatory and safety notices must be published in** 

**documentation supplied to the end user of the product or system** 

**incorporating an adapter in compliance with local regulations.** 

**Host system must be labeled with " Contains transmitter module** 

**FCC ID:** S9NSTILE01 **", FCC ID displayed on label.** 

**This device complies with Industry Canada licence-exempt RSS standard(s).** 

**Operation is subject to the following two conditions:** 

**(1) this device may not cause interference, and** 

**(2) this device must accept any interference, including interference** 

**that may cause undesired operation of the device.** 

**This Class B digital apparatus complies with Canadian ICES-0003.** 

**Le présent appareil est conforme aux CNR d'Industrie Canada** 

**applicables aux appareils radio exempts de licence.** 

**L'exploitation est autorisée aux deux conditions suivantes :** 

**(1) l'appareil ne doit pas produire de brouillage, et** 

**(2) l'utilisateur de l'appareil doit accepter tout brouillage** 

**radioélectrique subi, même si le brouillage est susceptible d'en** 

 **compromettre le fonctionnement.** 

**by the OEM or Integrator.** 

**The following regulatory and safety notices must be published in documentation supplied to the end user of the product or system incorporating an adapter in compliance with local regulations. Host system must be labeled with " Contains transmitter module IC: 8976C-STILE01", IC ID displayed on label.**